# LCOS LX 6.12

# Menu Reference

07/2023

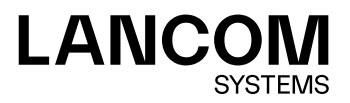

# **Contents**

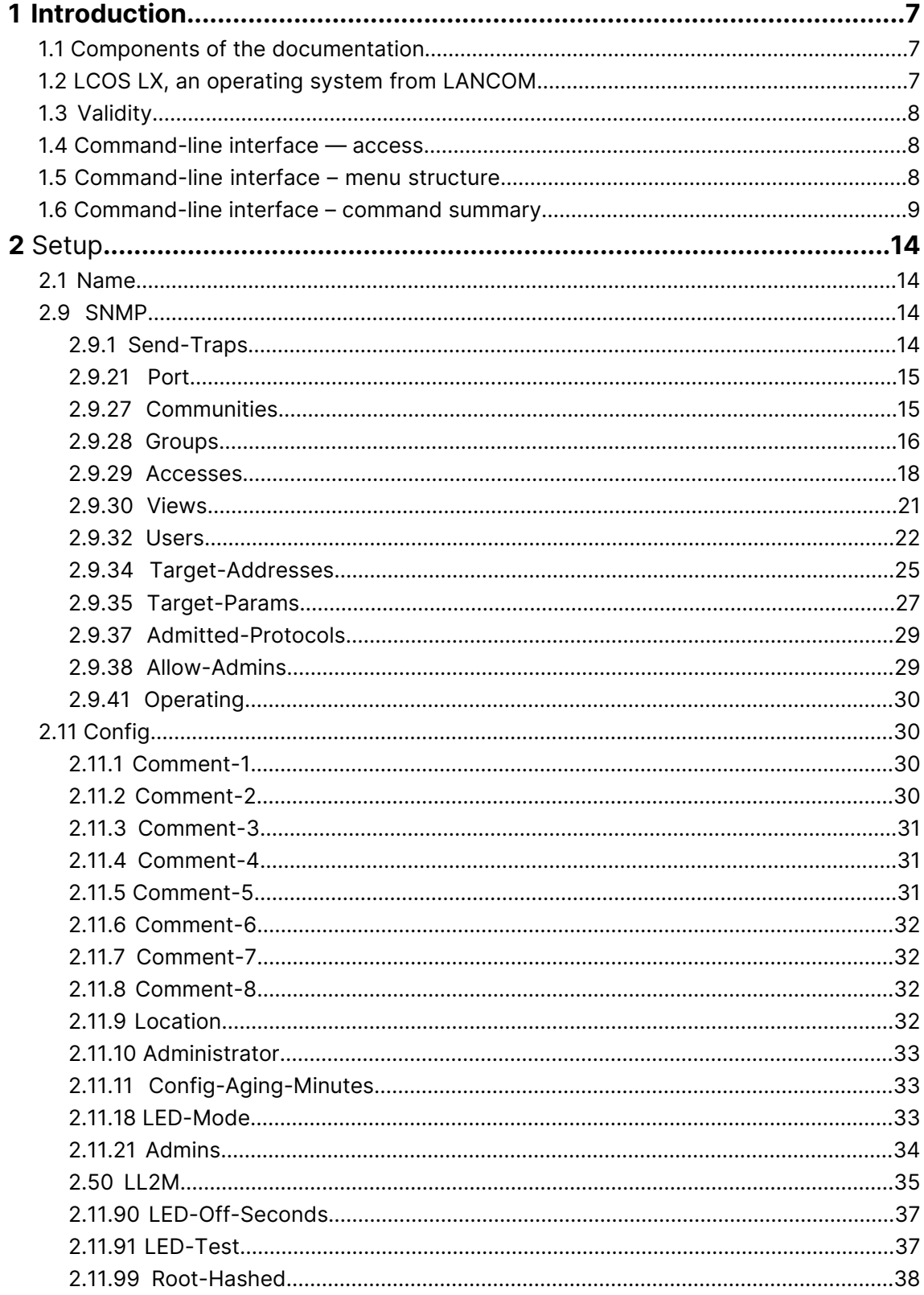

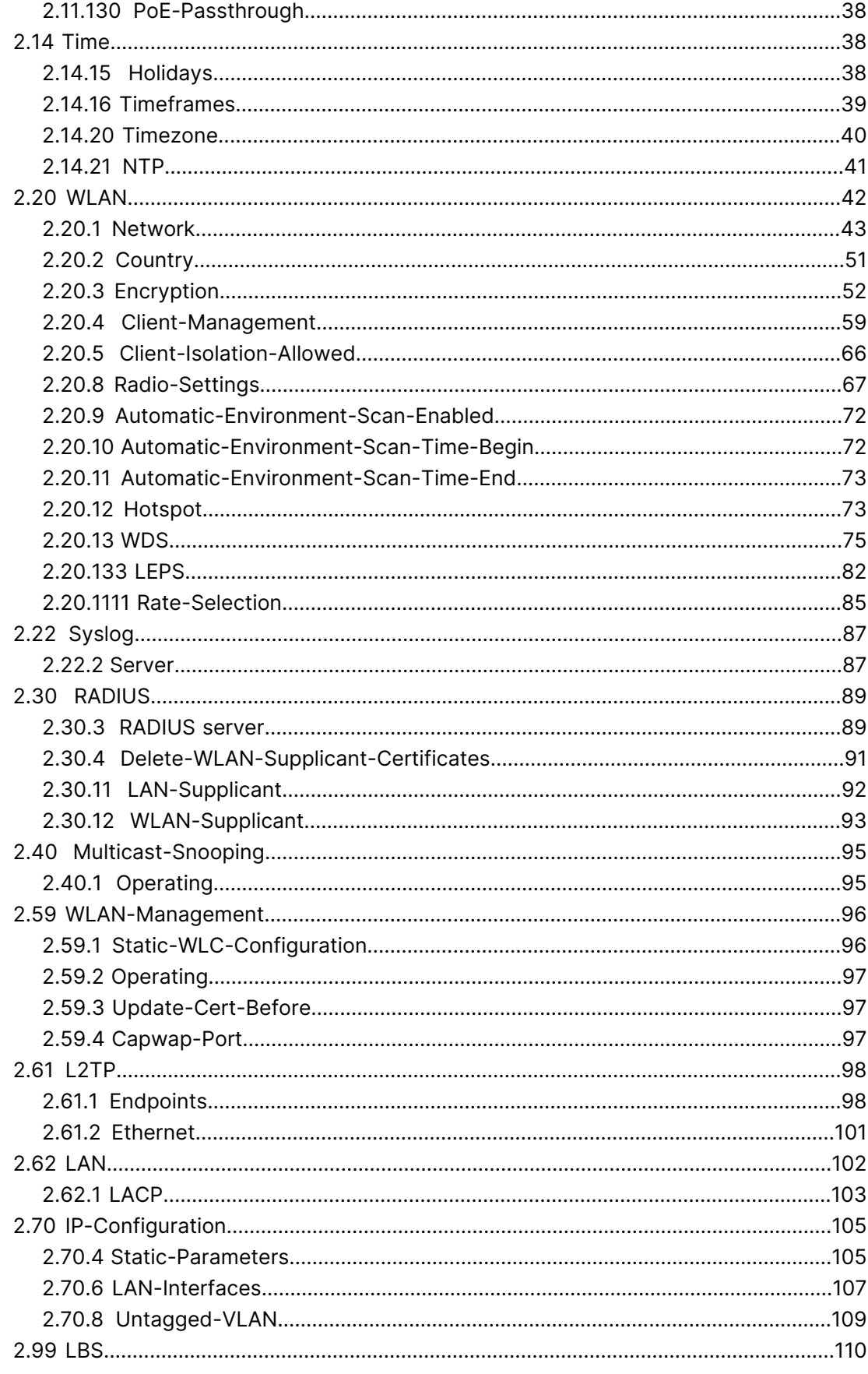

# LCOS LX 6.12

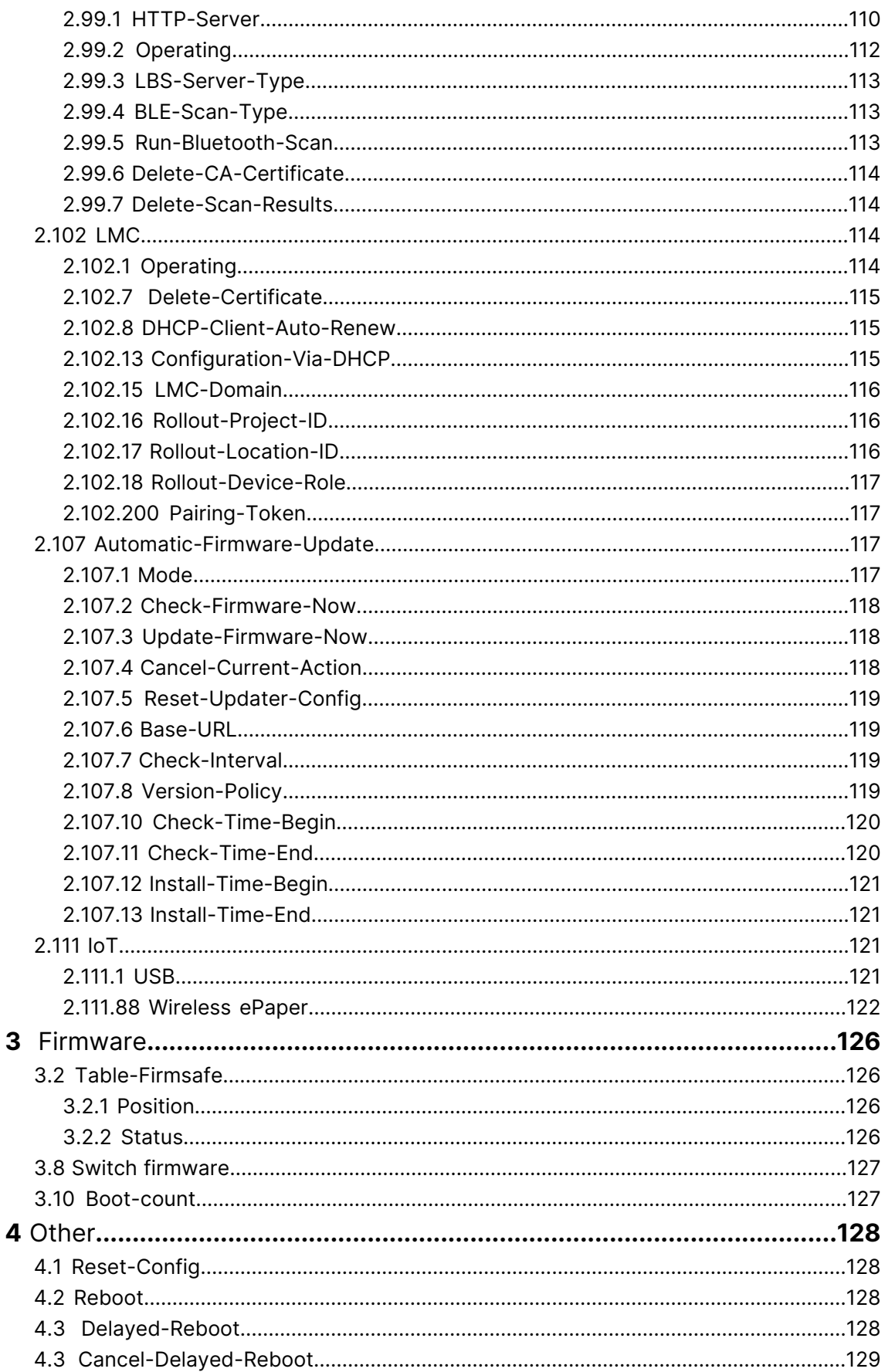

# LCOS LX 6.12

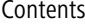

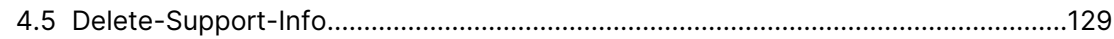

Copyright

# **Copyright**

© 2023 LANCOM Systems GmbH, Würselen (Germany). All rights reserved.

While the information in this manual has been compiled with great care, it may not be deemed an assurance of product characteristics. LANCOM Systems shall be liable only to the degree specified in the terms of sale and delivery.

The reproduction and distribution of the documentation and software supplied with this product and the use of its contents is subject to written authorization from LANCOM Systems. We reserve the right to make any alterations that arise as the result of technical development.

Windows $^\circledR$  and Microsoft $^\circledR$  are registered trademarks of Microsoft, Corp.

LANCOM, LANCOM Systems, LANcommunity and Hyper Integration are registered trademarks. All other names or descriptions used may be trademarks or registered trademarks of their owners. This document contains statements relating to future products and their attributes. LANCOM Systems reserves the right to change these without notice. No liability for technical errors and/or omissions.

This product contains separate open-source software components. These are subject to their own licenses, in particular the General Public License (GPL). License information relating to the device firmware (LCOS LX) is available on the CLI by using the command show 3rd-party-licenses. If the respective license demands, the source files for the corresponding software components will be ma[de](mailto:gpl@lancom.de) available on request. Please contact us via e-mail under *qpl@lancom.de*.

Products from LANCOM Systems include software developed by the "OpenSSL Project" for use in the "OpenSSL Toolkit"

Products from include cryptographic software written by Eric Young ([eay@cryptsoft](mailto:eay@cryptsoft.com).[com](mailto:eay@cryptsoft.com)).

Products from LANCOM Systems include software developed by the NetBSD Foundation, Inc. and its contributors.

Products from LANCOM Systems contain the LZMA SDK developed by Igor Pavlov.

LANCOM Systems GmbH Adenauerstr. 20/B2 52146 Würselen, Germany Germany [www](https://www.lancom-systems.com/).[lancom-systems](https://www.lancom-systems.com/).[com](https://www.lancom-systems.com/)

([www](http://www.openssl.org/).[openssl](http://www.openssl.org/).[org](http://www.openssl.org/)).

**6**

# <span id="page-6-1"></span><span id="page-6-0"></span>**1.1 Components of the documentation**

The documentation of your device consists of the following parts:

# **Installation Guide**

The Quickstart user guide answers the following questions:

- > Which software has to be installed to carry out a configuration?
- $\geq$  How is the device connected up?
- $\geq$  How can the device be contacted with LANconfig or WEBconfig?
- $\geq$  How is the device assigned to the LANCOM Management Cloud?
- $\geq$  How do I start the Setup Wizard (e.g. to set up Internet access)?
- $\geq$  How do I reset the device?
- $\geq$  Where can I find information and support?

# **Quick Reference Guide**

The Quick Reference Guide contains all the information you need to put your device into operation. It also contains all of the important technical specifications.

#### **Reference manual**

The Reference Manual goes into detail on topics that apply to a variety of models. The descriptions in the Reference Manual are based predominantly to the configuration with LANconfig.

#### **Menu Reference Guide**

The Menu Reference Guide comprehensively describes all of the parameters in LCOS LX. This guide is an aid to users during the configuration of devices by means of the CLI. Each parameter is described briefly and the possible values for input are listed, as are the default values.

<span id="page-6-2"></span> $(i)$  All documents for your product which are not shipped in printed form are available as a PDF file from [www](http://www.lancom-systems.com/downloads/).[lancom-systems](http://www.lancom-systems.com/downloads/).[com/downloads](http://www.lancom-systems.com/downloads/).

# **1.2 LCOS LX, an operating system from LANCOM**

LCOS LX is the operating system for certain LANCOM access points and parts of the LANCOM family of operating systems. The LANCOM operating systems are the trusted basis for the entire LANCOM product portfolio. Each operating system embodies the LANCOM values of security, reliability and future viability.

#### a **Maximum security for your networks**

as each LANCOM operating system is carefully maintained and developed in-house and with the accustomed quality. They are all guaranteed backdoor-free.

# a **Reliability of the highest order**

as they receive regular release updates, security updates, and major releases over their entire product lifetime.

# a **Future viability for your networks**

according to the LANCOM Lifecycle Policy, i.e. they are free of charge for all LANCOM products and come with major new features.

# <span id="page-7-0"></span>**1.3 Validity**

The functions and settings described in this manual are not all supported by all models or all firmware versions.

# <span id="page-7-1"></span>**1.4 Command-line interface — access**

Access to the LCOS LX command-line interface (CLI) is via SSH. Use an SSH client such as PuTTY to connect to the IP address of the device.

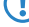

5 Access credentials for a device in its delivery state are:

Username: root

Password: <Empty> (no password is set)

4 In LANconfig you configure your preferred SSH client under **Tools** > **Options** > **Extras** > **SSH client**:

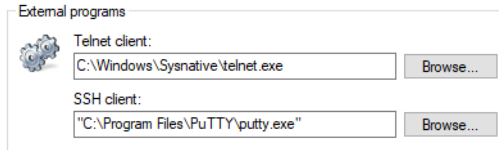

To open an SSH session, use the context menu of the device and go to **WEBconfig / Console session** > **Open SSH session**.

# <span id="page-7-2"></span>**1.5 Command-line interface – menu structure**

The LCOS LX command-line interface is structured as follows:

# **Status**

Contains the status and statistics of all internal modules in the device. These are not described here as we recommend that you use the GUI available in WEBconfig. Alternatively, you can download the Management Information Base (MIB) for your device, which contains the entries and a short description for use with SNMPv3. You can download the device MIB from [www](https://www.lancom-systems.com/downloads/).[lancom-systems](https://www.lancom-systems.com/downloads/).[com/downloads/](https://www.lancom-systems.com/downloads/).

# **Setup**

Contains all adjustable parameters of all internal modules in the device. See [Setup](#page-13-0).

# **Other**

Contains actions such as resetting or rebooting. See [Other](#page-127-0).

# <span id="page-8-0"></span>**1.6 Command-line interface – command summary**

The command-line interface is operated with the following commands.

- $(i)$  Which commands are available depends upon the equipment of the device.
- $(i)$  For an overview of the available commands, just press the tab key twice. Enter the option  $-\text{help}$  after the command for an overview of the available parameters.
- **(1)** Changes to the configuration are not immediately boot-persistent. They have to be saved explicitly by using the command flash.

# **Table 1: Overview of all commands available at the command line**

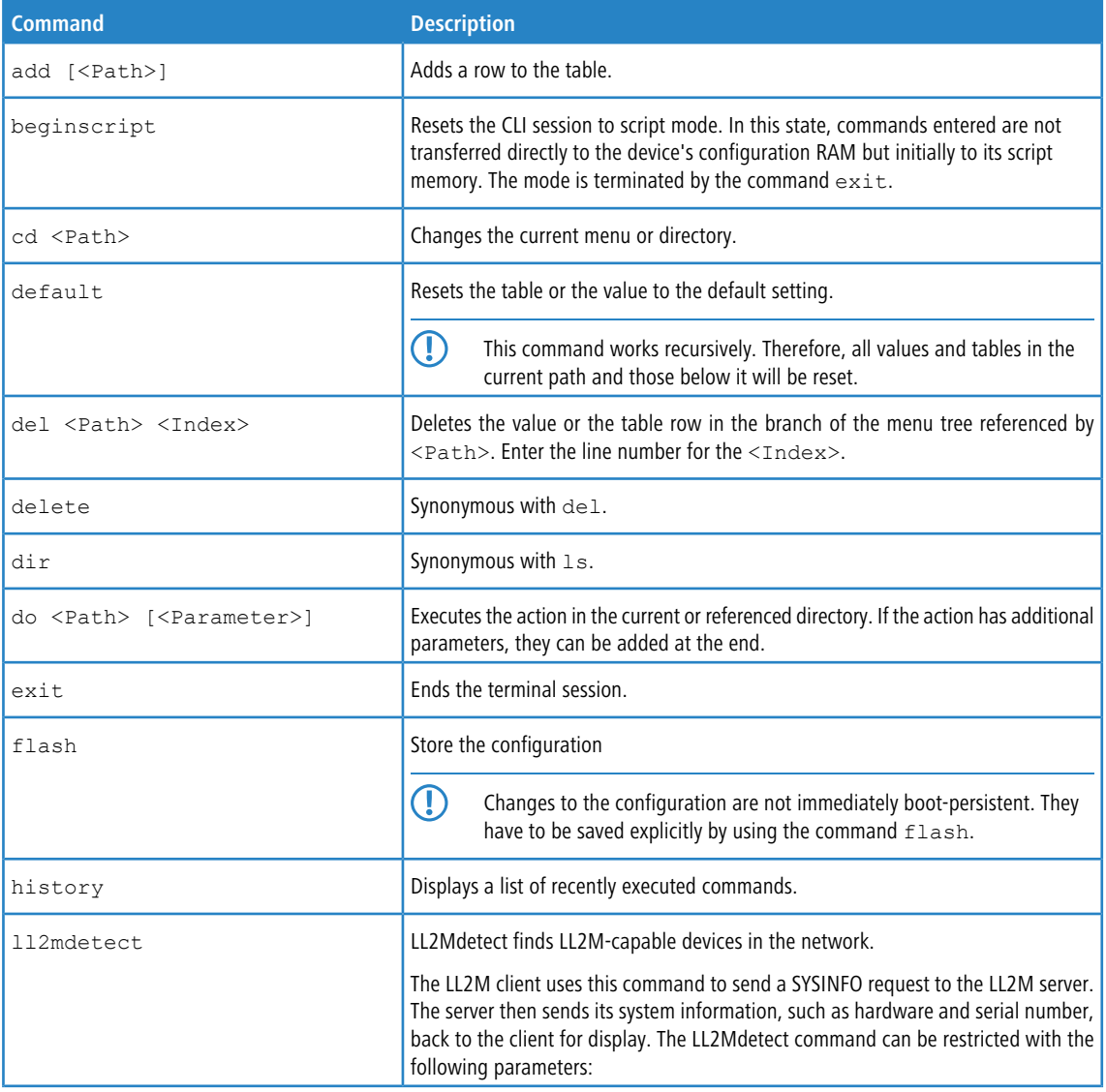

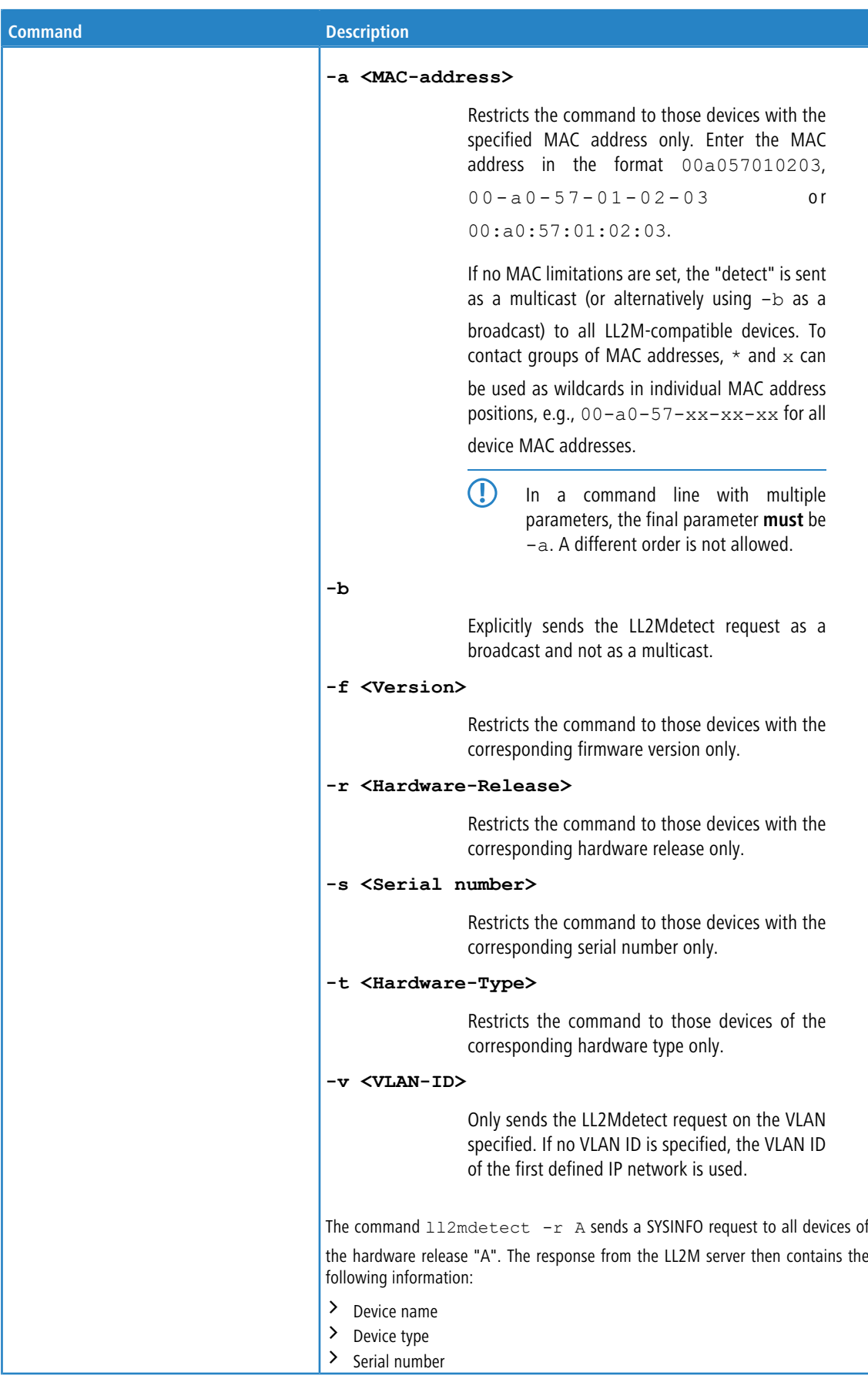

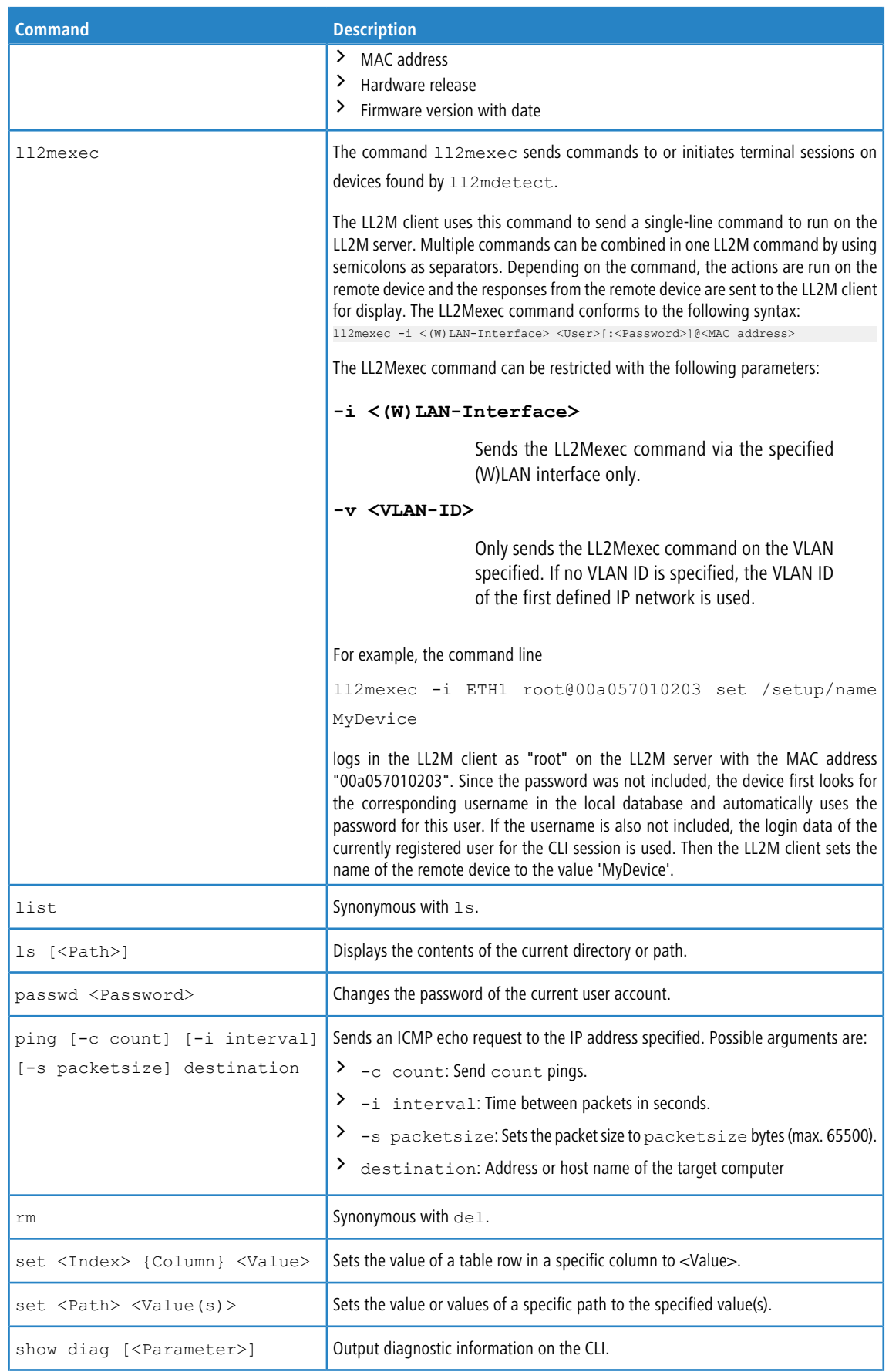

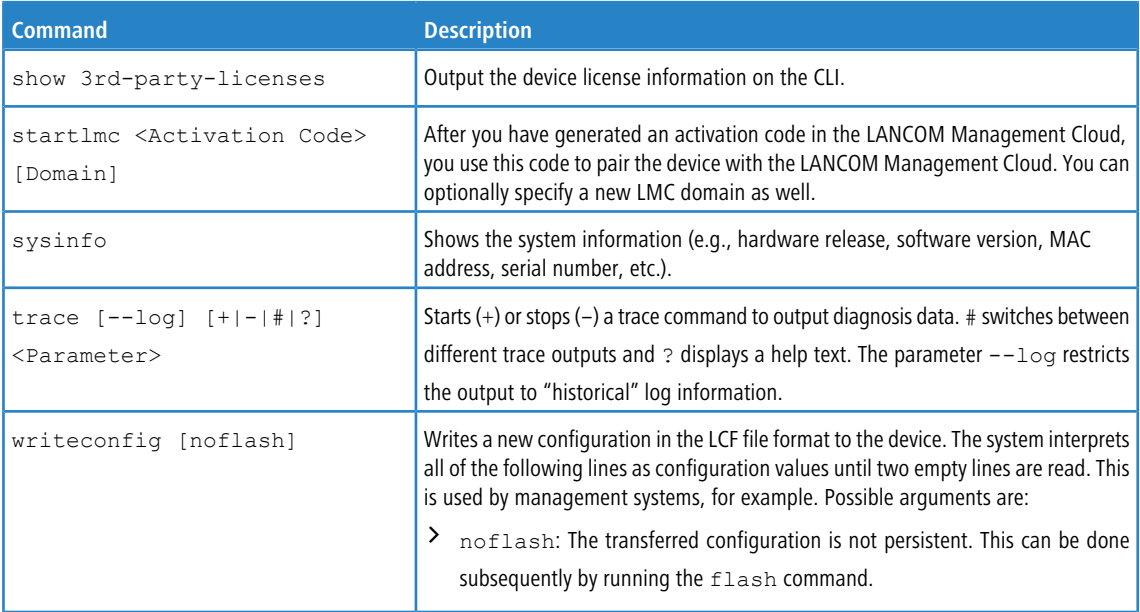

# **Legend**

- $\geq$  Characters and brackets:
	- $\geq$  Objects, in this case dynamic or situation-dependent, are in angle brackets.
	- > Round brackets group command components, for a better overview.
	- $\triangleright$  Vertical lines (pipes) separate alternative inputs.
	- $\sum$  Square brackets describe optional switches.

It follows that all command components that are not in square brackets are necessary information.

- $\sum_{\text{Path}>1}$ 
	- > Describes the path name for a menu or parameter, separated by "/".
	- $\geq$  .. means: one level higher
	- $\geq$  . means: the current level
- $\sum_{\text{values}}$ 
	- > Describes a possible input value.
	- $\sum$  "" is a blank input value
- $\sum$  <Name>:
	- > Describes a character sequence of  $[0...9]$   $[A...Z]$   $[a...z]$   $[ ] ]$ .
	- $\geq$  The first character cannot be a digit.
	- $\geq$  There is no difference between small letters and capital letters.
- $\sum_{f \in \text{filter}}$ 
	- > The output of some commands can be restricted by entering a filter expression. Filtering does not occur line by line, but in blocks, depending on the command.
	- $\triangleright$  A filter expression starts with the "@" symbol by itself and ends either at the end of the line or at a ";" (semicolon) to end the current command.
	- $\geq$  A filter expression also consists of one or more search patterns, which are separated by blank spaces and preceded either by no operator (OR pattern), a "+" operator (AND pattern) or a "-" operator (NOT pattern).
- $\geq$  For the execution of the command, an information block is output exactly when at least one of the "OR" patterns, all "AND" patterns or none of the "NOT" patterns matches. Capitalization is ignored.
- $\geq$  For a search pattern to contain characters for structuring in the filter syntax (e.g., blank characters), then the entire search pattern can be enclosed in "". Alternatively, the symbol "\" can be placed before the special characters. If you want to search for a quotation mark (") or "\", another "\" symbol has to be placed in front of it.

 $(i)$  Entering the start of the word, if it is unique, is sufficient.

# **Explanations for addressing, syntax and command input**

- > All commands and directory/parameter names can be entered using their short-forms as long as they are unambiguous. For example, the command cd setup can be shortened to cd se. The input cd /s is not valid, however, since it corresponds to both cd /Setup and cd /Status.
- > The values in a table row can alternatively be addressed via the column name or the position number in curly brackets. The command set ? in the table shows the name, the possible input values and the position number for each column.
- > Multiple values in a table row can be changed with **one** command, for example in the WLAN networks (/Setup/WLAN/Network):
	- > add Guest Guest 1234567890 creates a new network named Guest, SSID Guest, and key 1234567890.
		- **(1)** The order of the values must correspond to their order in the table. Values that should not be changed can be specified with a \*.
	- $\frac{\Sigma_{\text{set}}}{\Sigma_{\text{set}}}$   $\frac{4}{320}$  = 0987654321 changes the value Key in the network Guest. Using the \* leaves the SSID unchanged.
	- $\sum$  set Guest {Key} 1234567890 sets the value Key in the network Guest. Individual columns can be referenced by the column name in parentheses.
- $\geq$  Names that contain spaces must be enclosed within quotation marks ("").

# **Command-specific help**

 $\geq$  A command-specific help function is available for actions and commands (call the function with a question mark as the argument). For example,  $show$  ? displays the options available with the show command.

# <span id="page-13-0"></span>**2 Setup**

This menu allows you to adjust the settings for this device.

**Console path:**

**/**

# <span id="page-13-1"></span>**2.1 Name**

Configure the device name here. For display purposes only.

# **Console path:**

**Setup**

# **Possible values:**

Max. 64 characters from  $[A-Z] [a-z] [0-9] @ { | } \cdot :$ \$&'()+-,/:; <=>? $[\ \]^{\wedge}$ .

#### **Default:**

empty

# <span id="page-13-2"></span>**2.9 SNMP**

This menu contains the configuration of SNMP.

(i) The OIDs can be found in the device MIB, which you can download from [www](https://www.lancom-systems.com/downloads/).[lancom-systems](https://www.lancom-systems.com/downloads/).[com/downloads/](https://www.lancom-systems.com/downloads/).

<span id="page-13-3"></span>**Console path: Setup**

# **2.9.1 Send-Traps**

When serious errors occur, for example when an unauthorized attempt is made to access the device, it can send an error message to one or more SNMP managers automatically. Activate the option and, in the Target addresses table, add the targets where these SNMP managers are installed.

#### **Console path:**

**Setup** > **SNMP**

**Possible values: Yes**

**No**

**Default:**

No

# <span id="page-14-0"></span>**2.9.21 Port**

Using this parameter, you specify the port which external programs such as LANmonitor use to access the SNMP service.

**Console path: Setup** > **SNMP Possible values:**  $0...65535$ **Default:**

161

# <span id="page-14-1"></span>**2.9.27 Communities**

SNMP agents and SNMP managers belong to SNMP communities. These communities collect certain SNMP hosts into groups, in part so that it is easier to manage them. On the other hand, SNMP communities offer a certain degree of security because an SNMP agent only accepts SNMP requests from participants in a community that it knows.

This table is used to configure the SNMP communities.

 $(i)$  The SNMP community  $\text{public}$  is set up by default, and this provides unrestricted SNMP read access.

# **Console path:**

**Setup** > **SNMP**

# **2.9.27.1 Name**

Enter a descriptive name for this SNMP community.

# **Console path:**

**Setup** > **SNMP** > **Communities**

# **Possible values:**

```
Max. 32 characters from [A-Z] [a-z] [0-9] @ { |} \times :$&'()+-,/:; <=>?[\ \]^{\wedge}.
```
# **Default:**

empty

# **2.9.27.3 Security-Name**

Here you enter the name for the access policy that specifies the access rights for all community members.

#### **Console path:**

**Setup** > **SNMP** > **Communities**

# **Possible values:**

```
Max. 32 characters from [A-Z] [a-z] [0-9] @ { |} \times :$&'()+-,/:; <=>?[\ \]^{\wedge}.
```
#### **Default:**

empty

# **2.9.27.8 Status**

This entry is used to enable or disable this SNMP community.

#### **Console path:**

**Setup** > **SNMP** > **Communities**

#### **Possible values:**

**Active**

The community is enabled.

# **inactive**

The community is disabled.

#### **Default:**

Active

# <span id="page-15-0"></span>**2.9.28 Groups**

By configuring SNMP groups, it is easy to manage and assign the authentication and access rights of multiple users.

**Console path:**

**Setup** > **SNMP**

# **2.9.28.1 Security-Model**

SNMPv3 introduced the principle of the "security model", so that the SNMP configuration in LCOS LX primarily uses the security model "SNMPv3". However, for compatibility reasons it may be necessary to also take the versions SNMPv2c or even SNMPv1 into account, and to select these as the "security model" accordingly.

You select a security model here as is appropriate.

# **Console path:**

**Setup** > **SNMP** > **Groups**

#### **Possible values:**

# **Any**

Any model is accepted.

# **SNMPv1**

Data is transmitted by SNMPv1. Users are authenticated by the community string in the SNMP message only. Communication is not encrypted. This corresponds to the security level "NoAuthNoPriv".

#### **SNMPv2\_C**

Data is transmitted by SNMPv2c. Users are authenticated by the community string in the SNMP message only. Communication is not encrypted. This corresponds to the security level "NoAuthNoPriv".

## **SNMPv3\_USM**

Data is transmitted by SNMPv3. Users can authenticate and communicate according to the following security levels:

#### **NoAuthNoPriv**

The authentication is performed by the specification and evaluation of the user name only. Data communication is not encrypted.

#### **AuthNoPriv**

The authentication is performed with the hash algorithm HMAC-MD5 or HMAC-SHA. Data communication is not encrypted.

#### **AuthPriv**

The authentication is performed with the hash algorithm HMAC-MD5 or HMAC-SHA. Data communication is encrypted by DES or AES algorithms.

#### **Default:**

SNMPv3\_USM

#### **2.9.28.2 Security-Name**

Here you select a security name you assigned to an SNMP community. It is also possible to specify the name of an existing configured user.

#### **Console path:**

**Setup** > **SNMP** > **Groups**

## **Possible values:**

```
Max. 32 characters from [A-Z][a-z][0-9]#@{|}~!$%&'()*+-,/:;<=>?[\]^. `
```
#### **Default:**

empty

#### **2.9.28.3 Group-Name**

Enter a descriptive name for this group. You will use this name when you go on to configure the access rights.

# LCOS LX 6.12

2 Setup

# **Console path:**

**Setup** > **SNMP** > **Groups**

# **Possible values:**

Max. 32 characters from  $[A-Z][a-z][0-9]$ #@{|}~!\$%&'()\*+-,/:;<=>?[\]^. `

# **Default:**

empty

# **2.9.28.5 Status**

Activates or deactivates this group configuration.

**Console path:**

**Setup** > **SNMP** > **Groups**

# **Possible values:**

**Active inactive**

# **Default:**

Active

# <span id="page-17-0"></span>**2.9.29 Accesses**

This table brings together the different configurations for access rights, security models, and views.

# **Console path:**

**Setup** > **SNMP**

# **2.9.29.1 Group-Name**

Here you select the name of a group that is to receive these assess rights.

# **Console path:**

**Setup** > **SNMP** > **Accesses**

#### **Possible values:**

```
Max. 32 characters from [A-Z] [a-z] [0-9] \# ( | \} \sim \# \# ( ) * \# -, / \colon \le \Rightarrow ? [ \ \ \setminus \ ] \sim \_.
```
# **Default:**

empty

# **2.9.29.3 Security-Model**

Activate the appropriate security model here.

# **Console path:**

**Setup** > **SNMP** > **Accesses**

# **Possible values:**

**Any** Any model is accepted. **SNMPv1** SNMPv1 is used. **SNMPv2\_C** SNMPv2c is used. **SNMPv3\_USM**

SNMPv3 is used.

#### **Default:**

Any

# **2.9.29.5 Read-View-Name**

Set the view of the MIB entries for which this group is to receive read rights.

#### **Console path:**

**Setup** > **SNMP** > **Accesses**

# **Possible values:**

```
Max. 32 characters from [A-Z] [a-z][0-9]#@{|}~!$%&'()*+-,/:;<=>?[\]^_.`
```
# **Default:**

empty

# **2.9.29.6 Write-View-Name**

Set the view of the MIB entries for which this group is to receive write rights.

# **Console path:**

**Setup** > **SNMP** > **Accesses**

#### **Possible values:**

```
Max. 32 characters from [A-Z][a-z][0-9]#@{|}~!$%&'()*+-,/:;<=>?[\]^_.`
```
# **Default:**

empty

# **2.9.29.7 Notify-View-Name**

Set the view of the MIB entries for which this group is to receive notify rights.

#### **Console path:**

**Setup** > **SNMP** > **Accesses**

# **Possible values:**

```
Max. 32 characters from [A-Z] [a-z][0-9]#@{|}~!$%&'()*+-,/:; <=>?[\]^_.`
```
#### **Default:**

empty

# **2.9.29.8 Status**

Activates or deactivates this entry.

#### **Console path:**

**Setup** > **SNMP** > **Accesses**

#### **Possible values:**

**Active inactive**

# **Default:**

Active

# **2.9.29.10 Min-Security-Level**

Specify the minimum security level for access and data transfer.

# **Console path:**

**Setup** > **SNMP** > **Accesses**

# **Possible values:**

# **NoAuthNoPriv**

The SNMP request is valid without the use of specific authentication methods. Authentication merely requires the user to belong to an SNMP community (for SNMPv1 and SNMPv2c) or to specify a valid user name (for SNMPv3). Data transfer is not encrypted.

# **AuthNoPriv**

SNMP requests are only processed following authentication by means of the HMAC-MD5 or HMAC-SHA algorithm, but data transfer is not encrypted.

## **AuthPriv**

SNMP requests are only processed following authentication by means of the HMAC-MD5 or HMAC-SHA algorithm, and data transfer is encrypted by the DES or AES algorithm.

**Default:**

AuthPriv

# <span id="page-20-0"></span>**2.9.30 Views**

This table is used to collect the different values or even entire branches of the device MIB, which each user is entitled to view or change in keeping with their corresponding access rights.

**Console path:**

**Setup** > **SNMP**

# **2.9.30.1 View-Name**

Give the view a descriptive name here.

# **Console path:**

**Setup** > **SNMP** > **Views**

# **Possible values:**

```
Max. 32 characters from [A-Z] [a-z] [0-9] ( | \} \sim ! \ \& ( ) + -, / : \div \le \ge [ \setminus ] \sim \_. `
```
# **Default:**

empty

# **2.9.30.3 OID-Subtree**

Use a comma-separated list of the relevant OIDs to decide which values and actions from the MIB are included in this view.

(i) The OIDs can be found in the device MIB, which you can download from [www](https://www.lancom-systems.com/downloads/).[lancom-systems](https://www.lancom-systems.com/downloads/).[com/downloads/](https://www.lancom-systems.com/downloads/).

# **Console path:**

**Setup** > **SNMP** > **Views**

# **Possible values:**

```
Max. 128 characters from [A-Z] [a-z] [0-9] ( | \} \sim ! \frac{2}{3} ( ) + -, / \cdot; \lt = >? [ \ \rangle ] \sim \_.
```
# **Default:**

empty

# **2.9.30.4 Type**

Here you decide whether the OID subtrees specified in the following are "Included" or "Excluded" from the view.

# LCOS LX 6.12

#### 2 Setup

# **Console path:**

**Setup** > **SNMP** > **Views**

# **Possible values:**

# **Included**

This setting outputs MIB values.

# **Excluded**

This setting blocks the output of MIB values.

# **Default:**

Included

# **2.9.30.6 Status**

Activates or deactivates this view.

# **Console path:**

**Setup** > **SNMP** > **Views**

# **Possible values:**

**Active inactive**

# **Default:**

Active

# <span id="page-21-0"></span>**2.9.32 Users**

This menu contains the user configuration.

# **Console path:**

**Setup** > **SNMP**

# **2.9.32.2 Username**

Specify the SNMPv3 user name here.

# **Console path:**

**Setup** > **SNMP** > **Users**

# **Possible values:**

Max. 32 characters from [A-Z][a-z][0-9]#@{|}~!\$%&'()\*+-,/:; <=>?[\]^\_. `

**Default:**

empty

# **2.9.32.5 Authentication-Protocol**

Specify the method that the user is required to use to authenticate at the SNMP agent.

# **Console path:**

**Setup** > **SNMP** > **Users**

# **Possible values:**

**None**

Authentication of the user is not necessary.

# **HMAC-MD5**

Authentication is performed using the hash algorithm HMAC-MD5-96 (hash length 128 bits).

## **HMAC-SHA**

Authentication is performed using the hash algorithm HMAC-SHA-96 (hash length 160 bits).

# **HMAC-SHA224**

Authentication is performed using the hash algorithm HMAC-SHA-224 (hash length 224 bits).

# **HMAC-SHA256**

Authentication is performed using the hash algorithm HMAC-SHA-256 (hash length 256 bits).

# **HMAC-SHA384**

Authentication is performed using the hash algorithm HMAC-SHA-384 (hash length 384 bits).

# <span id="page-22-0"></span>**HMAC-SHA512**

Authentication is performed using the hash algorithm HMAC-SHA-512 (hash length 512 bits).

# **2.9.32.6 Authentication-Password**

Enter the user password necessary for authentication here.

 $\overline{1}$  Cleartext input is only possible if the parameter in [2](#page-24-1).[9](#page-24-1).[32](#page-24-1).[14](#page-24-1) [Authentication-Password-Type](#page-24-1) on page 25 was changed.

#### **Console path:**

**Setup** > **SNMP** > **Users**

# **Possible values:**

Max. 130 characters from anything printable

#### **Default:**

empty

# **2.9.32.8 Privacy-Protocol**

Specify which encryption method is used for encrypted communication with the user.

#### LCOS LX 6.12

#### 2 Setup

**Console path:**

**Setup** > **SNMP** > **Users**

# **Possible values:**

# **None**

Communication is not encrypted.

# **DES**

Encryption is performed with DES (key length 56 bits).

# **AES128**

Encryption is performed with AES128 (key length 128 bits).

# **AES192**

Encryption is performed with AES192 (key length 192 bits).

# **AES256**

Encryption is performed with AES256 (key length 256 bits)

# <span id="page-23-0"></span>**2.9.32.9 Privacy-Password**

Enter the user password necessary for encryption here.

**(1)** Cleartext input is only possible if the parameter in [2](#page-24-2).[9](#page-24-2).[32](#page-24-2).[15](#page-24-2) [Privacy-Password-Type](#page-24-2) on page 25 was changed.

# **Console path:**

**Setup** > **SNMP** > **Users**

#### **Possible values:**

Max. 130 characters from  $[A-Z]$ [a-z][0-9]#@{|}~!\$%&'()\*+-,/:; <=>?[\]"^\_.`

# **Default:**

empty

# **2.9.32.13 Status**

Activates or deactivates this user.

# **Console path:**

**Setup** > **SNMP** > **Users**

**Possible values:**

**Active inactive**

# **Default:**

Active

# <span id="page-24-1"></span>**2.9.32.14 Authentication-Password-Type**

The password in [2](#page-22-0).[9](#page-22-0).[32](#page-22-0).[6](#page-22-0) [Authentication-Password](#page-22-0) on page 23 is always stored in encrypted format (type "Masterkey"). If you wish to enter a new password, for example from the command-line interface, you must first change the type to "Plaintext" here. You are then able to enter a password in plain text. LCOS LX will then encrypt the password and reset this value to "Masterkey".

#### **Console path:**

**Setup** > **SNMP** > **Users**

**Possible values:**

**Plaintext Masterkey**

# <span id="page-24-2"></span>**2.9.32.15 Privacy-Password-Type**

The password in [2](#page-23-0).[9](#page-23-0).[32](#page-23-0).[9](#page-23-0) [Privacy-Password](#page-23-0) on page 24 is always stored in encrypted format (type "Masterkey"). If you wish to enter a new password, for example from the command-line interface, you must first change the type to "Plaintext" here. You are then able to enter a password in plain text. LCOS LX will then encrypt the password and reset this value to "Masterkey".

#### **Console path:**

**Setup** > **SNMP** > **Users**

**Possible values:**

**Plaintext Masterkey**

# <span id="page-24-0"></span>**2.9.34 Target-Addresses**

The list of target addresses is used to configure the addresses of the recipients to whom the SNMP agent sends the SNMP traps.

#### **Console path:**

**Setup** > **SNMP**

# **2.9.34.1 Name**

Specify the target address name here.

#### **Console path:**

**Setup** > **SNMP** > **Target-Addresses**

#### **Possible values:**

Max. 32 characters from  $[A-Z] [a-z] [0-9] @ \{ | \} \sim 1$ . \$%&'() +-, /:; <=>? $[\ \] ^{\wedge}$ .

# **Default:**

empty

# **2.9.34.3 Transport-Address**

The transport address describes the IP address and port number of a recipient of an SNMP trap and is specified in the syntax <IP address> : <Port> (e.g. 128.1.2.3:162). UDP port 162 is used for SNMP traps.

# **Console path:**

**Setup** > **SNMP** > **Target-Addresses**

# **Possible values:**

```
Max. 128 characters from [A-Z] [a-z] [0-9] ( | \} \sim ! \\& (i ) + -, (i ; \leq > ? [ \setminus ] ^_. `
```
#### **Default:**

empty

# **2.9.34.7 Parameters-Name**

Here you select the desired entry from the list of recipient parameters.

# **Console path:**

# **Setup** > **SNMP** > **Target-Addresses**

#### **Possible values:**

Max. 32 characters from  $[A-Z] [a-z] [0-9] @$ {|}~!\$%&'()+-,/:;<=>?[\]^\_.`

# **Default:**

empty

# **2.9.34.9 Status**

Activates or deactivates this target address.

#### **Console path:**

**Setup** > **SNMP** > **Target-Addresses**

#### **Possible values:**

**Active inactive**

# **Default:**

Active

# <span id="page-26-0"></span>**2.9.35 Target-Params**

In this table you configure how the SNMP agent handles the SNMP traps that it sends to the recipient.

**Console path:**

**Setup** > **SNMP**

# **2.9.35.1 Name**

Give the entry a descriptive name here.

#### **Console path:**

**Setup** > **SNMP** > **Target-Params**

# **Possible values:**

```
Max. 32 characters from [A-Z] [a-z] [0-9] ( | \} \sim \frac{1}{2} \frac{2}{3} \frac{2}{3} ( ) + - , \frac{1}{2} \frac{2}{3} \frac{2}{3} \frac{1}{2} \frac{2}{3} \frac{1}{2} \frac{2}{3} \frac{1}{2} \frac{1}{2} \frac{2}{3} \frac{1}{2}
```
# **Default:**

empty

# **2.9.35.2 Message-Processing-Model**

Here you specify the protocol for which the SNMP agent structures the message.

# **Console path:**

**Setup** > **SNMP** > **Target-Params**

**Possible values:**

**SNMPv1 SNMPv2c SNMPv3**

**Default:**

SNMPv3

# **2.9.35.3 Security-Model**

Use this entry to specify the security model.

# **Console path:**

**Setup** > **SNMP** > **Target-Params**

**Possible values:**

```
Any
SNMPv1
SNMPv2_C
SNMPv3_USM
```
#### **Default:**

SNMPv3\_USM

# **2.9.35.4 Security-Name**

Here you select a security name you assigned to an SNMP community. It is also possible to specify the name of an existing configured user.

# **Console path:**

**Setup** > **SNMP** > **Target-Params**

#### **Possible values:**

Max. 32 characters from  $[A-Z] [a-z] [0-9] @ \{ | \} \sim 1$ .  $\$ 

# **Default:**

empty

# **2.9.35.5 Security-Level**

Set the security level that applies for the recipient to receive the SNMP traps

# **Console path:**

**Setup** > **SNMP** > **Target-Params**

#### **Possible values:**

# **NoAuthNoPriv**

The SNMP message is valid without the use of specific authentication methods. Authentication merely requires the user to belong to an SNMP community (for SNMPv1 and SNMPv2c) or to specify a valid user name (for SNMPv3). Data transfer is not encrypted.

# **AuthNoPriv**

SNMP requests are only processed following authentication by means of the HMAC-MD5 or HMAC-SHA algorithm, but data transfer is not encrypted.

# **AuthPriv**

SNMP requests are only processed following authentication by means of the HMAC-MD5 or HMAC-SHA algorithm, and data transfer is encrypted by the DES or AES algorithm.

## **Default:**

NoAuthNoPriv

# **2.9.35.7 Status**

Activates or deactivates this entry.

# **Console path:**

**Setup** > **SNMP** > **Target-Params**

# **Possible values:**

**Active inactive**

# **Default:**

Active

# <span id="page-28-0"></span>**2.9.37 Admitted-Protocols**

Here you enable the SNMP versions supported by the device for SNMP requests and SNMP traps.

**Console path:**

**Setup** > **SNMP**

**Possible values:**

**SNMPv1 SNMPv2 SNMPv3**

**Default:**

SNMPv3

# <span id="page-28-1"></span>**2.9.38 Allow-Admins**

Enable this option if registered administrators (including the root user) should also have access via SNMPv3.

**Console path:**

**Setup** > **SNMP**

# **Possible values:**

**No Yes**

**Default:**

No

# <span id="page-29-0"></span>**2.9.41 Operating**

This entry enables or disables SNMP traps.

**Console path:**

**Setup** > **SNMP**

# **Possible values:**

**No**

SNMP traps are switched off.

**Yes**

SNMP traps are enabled.

**Default:**

No

# <span id="page-29-1"></span>**2.11 Config**

Contains the general configuration settings.

**Console path: Setup**

# <span id="page-29-2"></span>**2.11.1 Comment-1**

Comment on this device. For display purposes only.

**Console path:**

**Setup** > **Config**

# **Possible values:**

Max. 255 characters from  $[A-Z]$ [a-z][0-9]@{|}~!\$%&'()+-,/:; <=>?[\]^\_. `

# <span id="page-29-3"></span>**Default:**

empty

# **2.11.2 Comment-2**

Comment on this device. For display purposes only.

**Console path:**

**Setup** > **Config**

# **Possible values:**

```
Max. 255 characters from [A-Z] [a-z] [0-9] ( | \} \sim | \\& ( ) + - / : \le \ge [ \setminus ] \sim \ldots `
```
**Default:**

empty

# <span id="page-30-0"></span>**2.11.3 Comment-3**

Comment on this device. For display purposes only.

**Console path:**

**Setup** > **Config**

# **Possible values:**

```
Max. 255 characters from [A-Z] [a-z] [0-9] ( | \}^{\sim}! \\& '( ) +-, / : \div \le \Rightarrow ? [ \ \ ]^{\wedge} [ \ . \ ]^{\sim}
```
# **Default:**

empty

# <span id="page-30-1"></span>**2.11.4 Comment-4**

Comment on this device. For display purposes only.

# **Console path:**

**Setup** > **Config**

#### **Possible values:**

Max. 255 characters from  $[A-Z]$ [a-z][0-9]@{|}~!\$%&'()+-,/:;<=>?[\]^\_. `

#### **Default:**

empty

# <span id="page-30-2"></span>**2.11.5 Comment-5**

Comment on this device. For display purposes only.

# **Console path:**

**Setup** > **Config**

# **Possible values:**

Max. 255 characters from [A-Z][a-z][0-9]@{|}~!\$%&'()+-,/:;<=>?[\]^\_. `

# **Default:**

empty

# <span id="page-31-0"></span>**2.11.6 Comment-6**

Comment on this device. For display purposes only.

# **Console path:**

**Setup** > **Config**

#### **Possible values:**

```
Max. 255 characters from [A-Z] [a-z] [0-9] ( | \} \sim | \\( ) + - / : \le \ge [ \setminus ] \sim \sim `
```
# **Default:**

empty

# <span id="page-31-1"></span>**2.11.7 Comment-7**

Comment on this device. For display purposes only.

# **Console path:**

**Setup** > **Config**

# **Possible values:**

Max. 255 characters from [A-Z][a-z][0-9]@{|}~!\$%&'()+-,/:;<=>?[\]^\_. `

# **Default:**

empty

# <span id="page-31-2"></span>**2.11.8 Comment-8**

Comment on this device. For display purposes only.

# **Console path:**

**Setup** > **Config**

# **Possible values:**

Max. 255 characters from  $[A-Z]$ [a-z][0-9]@{|}~!\$%&'()+-,/:; <=>?[\]^\_. `

# <span id="page-31-3"></span>**Default:**

empty

# **2.11.9 Location**

Location of the device. For display purposes only.

# **Console path:**

**Setup** > **Config**

**Possible values:**

```
Max. 255 characters from [A-Z][a-z][0-9]@{|}~!$%&'()+-,/:; <=>?[\]^_. `
```
**Default:**

empty

# <span id="page-32-0"></span>**2.11.10 Administrator**

Name of the device administrator. For display purposes only.

**Console path:**

**Setup** > **Config**

# **Possible values:**

```
Max. 255 characters from [A-Z] [a-z][0-9]@{|}~!$%&'()+-,/:;<=>?[\]^_. `
```
## **Default:**

empty

# <span id="page-32-1"></span>**2.11.11 Config-Aging-Minutes**

Specify here the number of minutes after which an inactive TCP configuration connection (e.g. via SSH) is automatically terminated.

# **Console path:**

**Setup** > **Config**

# **Possible values:**

Max. 4 characters from  $[0-9]$ 

# <span id="page-32-2"></span>**Default:**

15

# **2.11.18 LED-Mode**

Set the operating mode for the LEDs.

(i) Refer to the Quick Reference Guide for device-specific details about LED signaling.

#### **Console path:**

**Setup** > **Config**

# **Possible values:**

## **On**

The LED(s) of the device are permanently in operation and signal the operating state.

```
2 Setup
```
**Off** The LED(s) of the device are switched off immediately after starting. **Timed-Off** The LED(s) of the device will shut off after a configurable time (**LED-Off-Seconds**).

# **Default:**

On

# <span id="page-33-0"></span>**2.11.21 Admins**

Use this table to create administrators with restricted rights.

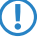

**(1)** The root administrator always has all rights.

# **Console path:**

**Setup** > **Config**

# **2.11.21.1 Administrator**

Login name of the administrator in this row of the table.

# **Console path:**

**Setup** > **Config** > **Admins**

**Possible values:**

Max. 16 characters from  $[A-Z] [a-z] [0-9]$  -.

# **2.11.21.3 Function-Rights**

Here you activate the administrator's function rights in this row of the table.

```
Console path:
    Setup > Config > Admins
```
**Possible values:**

**Basic Admin-Management**

# **2.11.21.5 Rights**

The rights of the administrator in this row of the table.

**Console path: Setup** > **Config** > **Admins**

**Possible values:**

**None Admin-RO-Limit Admin-RW-Limit Admin-RO Admin-RW Supervisor**

# **2.11.21.6 Hashed-Password**

Hash value of the administrator password in this row of the table.

#### **Console path:**

**Setup** > **Config** > **Admins**

# **Possible values:**

Max. 255 characters from  $[A-Z]$   $[a-z]$   $[0-9]$   $( | \} \sim ! \$   $\frac{2}{3}$   $( ) + -$ ,  $/ :$   $\frac{2}{3}$   $( \} \cap \_$ .

# <span id="page-34-0"></span>**2.50 LL2M**

A basic pre-requisite for all methods device configuration is for an IP connection to exist between the configuration computer and the device. No matter whether you use LANconfig, WEBconfig or SSH; it is impossible to send any configuration commands to the device without an IP connection. In the event of erroneous configuration of the TCP/IP settings or VLAN parameters, this IP connection may be impossible to establish. In these cases, the only help is to reset the device to its factory default settings. This option requires physical access to the device, which may not always be possible with concealed access point installations and may mean a considerable overhead for large-scale installations.

The **LANCOM Layer 2 Management Protocol (LL2M)** is used to also enable configuration access to a device even without an IP connection. All this protocol requires is a connection on layer 2 (i.e. via Ethernet directly or via layer-2 switches) to establish a configuration session. LL2M connections are supported on LAN or WLAN connections, but not via WAN. Connections via LL2M are password protected and are resistant to replay attacks.

LL2M establishes a client-server structure for this purpose: The LL2M client sends requests or commands to the LL2M server, which then responds to the requests or runs the commands. Both the LL2M client and the LL2M server are integrated in LCOS LX. The LL2M client commands are executed via the command line or WEBconfig.

An encrypted tunnel is set up for every LL2M command to protect the transmitted log-in information. To use the integrated LL2M client, start a terminal session on a device that has local access to the LL2M server via the available physical medium (LAN, WLAN). In this CLI session you can use the following commands to contact the LL2M server: LL2Mdetect

and LL2Mexec. See [1](#page-8-0).[6](#page-8-0) [Command-line](#page-8-0) [interface](#page-8-0) - [command](#page-8-0) [summary](#page-8-0) on page 9.

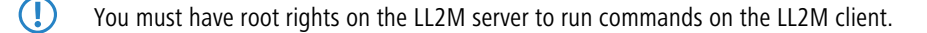

(i) Access points of type LANCOM LW-500 can only be found and configured via LL2M if LL2M packets reach the access point with a VLAN tag which is included in the configuration of the access point (WLAN SSID configuration or management VLAN configuration).

The menu contains the settings for LANCOM layer 2 management.

**Console path: Setup**

# **2.50.1 Operating**

Enables/disables the LL2M server.

# **Console path:**

**Setup** > **LL2M**

# **Possible values:**

**No**

LL2M server is disabled.

**Yes**

LL2M server is enabled.

#### **Default:**

Yes

# **2.50.2 Interfaces**

This item is used to specify the interfaces or Ethernet ports where the LL2M server can be reached. The presetting provides accessibility on all Ethernet ports. Access via WLAN is not planned.

# **Console path:**

**Setup** > **LL2M**

# **2.50.2.1 Port**

Port designation, e.g. ETH1.

**Console path: Setup** > **LL2M** > **Interfaces**

# **Possible values:**

Max. 5 characters from [A-Z][a-z][0-9]#@{|}~!\$%&'()\*+-,/:;<=>?[\]"^\_.`

# **2.50.2.2 Active**

Enables/disables the LL2M server on this port.
**Console path: Setup** > **LL2M** > **Interfaces Possible values: No Yes Default:** Yes

# **2.11.90 LED-Off-Seconds**

Set a time in seconds after the device starts, after which the LED(s) of the device are switched off if the **LED-Mode** is set to **Timed-Off**.

# **Console path:**

**Setup** > **Config**

**Possible values:**

Max. 4 characters from  $[0-9]$ 

**Default:**

300

# **2.11.91 LED-Test**

This can be used to test the device LED. It will then illuminate in the corresponding color.

## **Console path:**

**Setup** > **Config**

**Possible values:**

**Off Red Green Blue All No-Test**

**Default:**

No-Test

# **2.11.99 Root-Hashed**

Hash value of the password of the root administrator.

# **Console path:**

**Setup** > **Config**

#### **Possible values:**

```
Max. 255 characters from [A-Z] [a-z] [0-9] @ \{ | \}^{\sim} :$%&'()+-,/:; <=>?[\]^.`
```
# **2.11.130 PoE-Passthrough**

For models with the PoE passthrough feature, supplying the access point with PoE 802.3bt (60W) allows a further PoE device (PD) to be connected to the second Ethernet port ETH2, and this in turn can be fed with a maximum of 30W.

This item switches the PoE Passthrough feature on and off.

## **Console path:**

**Setup** > **Config**

# **Possible values:**

**No**

The PoE Passthrough feature is turned off.

#### **Yes**

The PoE Passthrough feature is turned on.

## **Default:**

No

# <span id="page-37-0"></span>**2.14 Time**

Contains the general configuration settings for the time setting.

**Console path:**

**Setup**

# **2.14.15 Holidays**

In this table, configure the public holidays for use in timeframes, for example.

**Console path:**

**Setup** > **Time**

# **2.14.15.1 Date**

In this table, configure the public holidays for use in timeframes, for example.

#### **Console path:**

**Setup** > **Time** > **Holidays**

# **Possible values:**

Max. 10 characters from mm/dd/yyyy

**Special values:**

**yyyy = 0** Represents any year.

# <span id="page-38-0"></span>**2.14.16 Timeframes**

Timeframes are used to switch individual SSIDs on and off according to a schedule. One profile may contain several rows with different timeframes. Add the time frame to the logical WLAN settings for it to be used with the corresponding SSID.

## **Console path:**

**Setup** > **Time**

# **2.14.16.1 Name**

Enter the name of the time frame for referencing from the logical WLAN settings.

#### **Console path:**

**Setup** > **Time** > **Timeframe**

## **Possible values:**

Max. 31 characters from  $[A-Z]$   $[a-z]$   $[0-9]$   $[\theta]$   $[$   $] \sim$   $[$   $\Diamond$   $\&$   $($   $)$   $*$   $+$   $-,$   $/$   $:$   $\le$   $\ge$   $[$   $\setminus$   $]$   $\land$   $\therefore$ 

#### **Default:**

empty

# **2.14.16.2 Home**

Here you set the start time (time of day) in the format HH:MM when the selected profile becomes valid.

## **Console path:**

**Setup** > **Time** > **Timeframes**

## **Possible values:**

Max. 5 characters from hh:mm

#### **Default:**

00:00

# **2.14.16.3 Stop**

Here you set the end time (time of day) in the format HH:MM when the selected profile ceases to be valid.

 $(i)$  A stop time of HH:MM usually runs until HH:MM:00. The stop time 00:00 is an exception, since this is interpreted as 23:59:59.

# **Console path:**

**Setup** > **Time** > **Timeframes**

## **Possible values:**

Max. 5 characters from hh:mm

## **Default:**

00:00

# **2.14.16.4 Weekdays**

Here you select the weekday on which the timeframe is to be valid.

# **Console path:**

**Setup** > **Time** > **Timeframes**

## **Possible values:**

**None Sunday Monday Tuesday Wednesday Thursday Friday Saturday Holiday**

All days specified in the table [2](#page-37-0).[14](#page-37-0).[15](#page-37-0) [Holidays](#page-37-0) on page 38.

# **2.14.20 Timezone**

Configure the time zone for the location of the device.

# **Console path:**

**Setup** > **Time**

**Possible values:**

**UTC**

**Europe/Berlin Europe/Vienna Europe/Zurich Europe/London Europe/Prague Europe/Warsaw Europe/Zagreb Europe/Copenhagen Europe/Paris Europe/Helsinki Europe/Tallinn Europe/Athens Europe/Budapest Europe/Dublin Europe/Rome Europe/Riga Europe/Vilnius Europe/Luxembourg Europe/Malta Europe/Amsterdam Europe/Nicosia Europe/Lisbon Europe/Bucharest Europe/Bratislava Europe/Ljubljana Europe/Madrid Europe/Stockholm Europe/Brussels Europe/Sofia US/Alaska US/Pacific US/Mountain US/Central US/Eastern Pacific/Auckland Pacific/Honolulu Australia/Brisbane Australia/Sydney Australia/Perth Australia/Darwin Australia/Adelaide**

## **Default:**

UTC

# **2.14.21 NTP**

Use this menu to configure an NTP server.

**Console path:**

**Setup** > **Time**

# **2.14.21.1 Operating**

Enable the configured NTP server.

## **Console path:**

**Setup** > **Time** > **NTP**

# **Possible values:**

**No**

Do not use an NTP server.

# **Yes**

The NTP server set under **Server** is used to set the date and time.

## **Default:**

No

# **2.14.21.1 Server**

Enter the address of the NTP server.

# **Console path:**

**Setup** > **Time** > **NTP**

## **Possible values:**

Max. 64 characters from  $[A-Z] [a-z] [0-9] @ { | } \cdot :$ \$&'()+-,/:; <=>? $[\ \]^{\wedge}$ .

## **Default:**

empty

# **2.20 WLAN**

Configuration settings for the WLAN parameters

**Console path:**

**Setup**

# **2.20.1 Network**

Here you configure the general settings for the WLAN networks (SSIDs) that are broadcast. Add a line to the table for each WLAN network. By default, the table is empty.

**Console path:**

**Setup** > **WLAN**

# **2.20.1.1 Network-Name**

Configure a meaningful name for the WLAN network here. This **internal** identifier is used to reference the interface configuration from other parts of the configuration.

(1) This is **not** the name of the SSID and is not displayed by the clients.

## **Console path:**

```
Setup > WLAN > Network
```
#### **Possible values:**

Max. 64 characters from [A-Z][a-z][0-9]@{|}~!\$%&'()\*+-,/:;<=>?[\]^\_.`

# **2.20.1.2 SSID-Name**

Here you configure the name of the SSID to be broadcast. This name is displayed on the wireless clients when searching for WLAN networks.

### **Console path:**

**Setup** > **WLAN** > **Network**

#### **Possible values:**

Max. 32 characters from  $[A-Z]$  [a-z][0-9]@{|}~!\$%&'()\*+-,/:;<=>?[\]^ \_.`

# **2.20.1.4 Closed-Network**

Here you configure whether this SSID is displayed to clients searching for a network.

If the SSID broadcast is suppressed, the access point will not respond to probe requests with an empty SSID. In this case, establishing a connection requires the SSID to be explicitly entered into and configured on the client.

#### **Console path:**

```
Setup > WLAN > Network
```
**Possible values:**

**No**

Show SSID.

**Yes**

Do not show SSID.

# **2.20.1.10 Max-Stations**

This number determines the number of clients that can log on to the WLAN network simultaneously before further requesting clients are rejected.

## **Console path:**

**Setup** > **WLAN** > **Network**

**Possible values:**

0 … 512

#### **Special values:**

**0**

The value "0" means that there is no limit, so unlimited number of clients can be logged in at the same time (up to a possible hardware-related limit).

# **2.20.1.13 Inter-station traffic**

Depending on the application, it may be required that the WLAN clients connected to an access point can—or expressly cannot—communicate with other clients. Here you configure whether communication between the WLAN clients on the WLAN network should be allowed.

#### **Console path:**

**Setup** > **WLAN** > **Network**

#### **Possible values:**

**No**

Communication between the WLAN clients on the WLAN network is not permitted.

<span id="page-43-0"></span>**Yes**

Communication between the WLAN clients on the WLAN network is permitted.

# **2.20.1.14 Client-Isolation**

Client isolation prevents WLAN clients from communicating with one another or with unauthorized destinations on the network.

Data traffic from WLAN clients to destinations that are not explicitly whitelisted is prohibited.

Client isolation can be switched on here for each SSID. Enter the allowed destinations under [2](#page-65-0).[20](#page-65-0).[5](#page-65-0) [Client-Isolation-Allowed](#page-65-0) on page 66.

#### **Console path:**

**Setup** > **WLAN** > **Network**

**Possible values:**

**No**

No client isolation.

**Yes**

Client isolation is active for this network.

# **2.20.1.16 Min-Client-Strength**

Here you configure the minimum signal strength in percent that a client must "show" at the access point in order for it to be able to connect to the WLAN.

# **Console path:**

**Setup** > **WLAN** > **Network**

**Possible values:**

0 … 100

## **Special values:**

**0**

The value "0" means that there is no minimum signal strength requirement and clients are always allowed to connect.

# **2.20.1.17 Exclude-From-Client-Management**

Excludes this SSID from the band steering if necessary.

#### **Console path:**

**Setup** > **WLAN** > **Network**

## **Possible values:**

#### **No**

Perform band steering with this SSID.

#### **Yes**

Exclude SSID from the band steering.

# **2.20.1.18 Timeframe**

Enter the name of a *[Timeframe](#page-38-0)* here. This is used to schedule when this SSID is switched on or off.

### **Console path:**

**Setup** > **WLAN** > **Network**

## **Possible values:**

Max. 31 characters from  $[A-Z][a-z][0-9]$ #@{|}~!\$%&'()\*+-,/:;<=>?[\]^. `

#### **Default:**

empty

# **2.20.1.19 Hotspot**

This is an internal value of the cloud-managed hotspot feature managed by the LANCOM Management Cloud. It must not be changed.

## **Console path:**

**Setup** > **WLAN** > **Network**

## **Possible values:**

```
Max. 32 characters from [A-Z] [a-z] [0-9] \# ( | \} \sim \# \# ( ) * + - , / \colon \le \ge ? [ \setminus ] \sim \_.
```
#### **Default:**

empty

# **2.20.1.20 Summaric-Tx-Limit-Kbit/s**

Here you set a WLAN bandwidth limit that applies to the entire WLAN network. All of the logged in clients can only receive data with the transmission rate configured here. The transmission direction is considered relative to the access point, so "Tx" means the transmission rate from the access point to the client. This setting affects the download rate at the client.

#### **Console path:**

**Setup** > **WLAN** > **Network**

#### **Possible values:**

Max. 10 characters from  $[0-9]$ 

## **Special values:**

**0**

The value "0" means that no limitation is active.

# **2.20.1.21 Summaric-Rx-Limit-Kbit/s**

Here you set a WLAN bandwidth limit that applies to the entire WLAN network. All of the logged in clients can only send data with the transmission rate configured here. The transmission direction is considered relative to the access point, so "Rx" means the transmission rate from the client to the access point. This setting affects the upload rate at the client.

#### **Console path:**

**Setup** > **WLAN** > **Network**

## **Possible values:**

Max. 10 characters from  $[0-9]$ 

## **Special values:**

**0**

The value "0" means that no limitation is active.

# **2.20.1.25 Block-Multicast**

This can be used to block multicasts sent or received by WLAN clients. A distinction can be made between IPv4 and IPv6.

 $(i)$  ICMPv6 packets are not blocked in order for IPv6 address referencing to continue to work.

**(1)** The LW-500 does not support this feature.

#### **Console path:**

**Setup** > **WLAN** > **Network**

## **Possible values:**

**No** Do not block multicasts. **IPv4-only** Block IPv4 multicasts only. **IPv6-only** Block IPv6 multicasts only. **Both** Block both IPv4 and IPv6 multicasts.

#### **Default:**

No

# **2.20.1.26 Client-Tx-Limit-Kbit/s**

Here you limit the bandwidth used by WLAN clients in the send direction.

# **Console path: Setup** > **WLAN** > **Network**

## **Possible values:**

Max. 10 characters from  $[0-9]$ 

## **2.20.1.27 Client-Rx-Limit-Kbit/s**

Here you limit the bandwidth used by WLAN clients in the receive direction.

#### **Console path:**

**Setup** > **WLAN** > **Network**

#### **Possible values:**

Max. 10 characters from  $[0-9]$ 

# **2.20.1.28 ARP handling**

Clients in the wireless network that are on standby do not reliably answer the ARP requests from other network stations. If "ARP handling" is activated, the access point takes over this task and answers the ARP requests on behalf of stations

that are on standby. In large networks, this means more efficient use is made of the medium time because ARP queries and responses no longer have to be sent to the WLAN client, but are instead answered by the access point.

The LCOS LX access point determines the assignment between IP address and MAC address from the DHCP messages that are either exchanged between WLAN client and DHCP server or ARP requests of the connected WLAN clients are evaluated or ARP requests from the connected WLAN clients, so-called gratuitous ARP requests or ARP replies are evaluated. If the assignment is known, ARP requests are answered by the access point and no longer forwarded to the client.

(i) If the IP address/MAC address assignment could not be determined, ARP requests are still routed to the WLAN with the operating mode set to "On".

**(1)** If the IP address/MAC address assignment could not be determined, ARP requests are not routed to the WLAN with the operating mode set to "Strict". This means, for example, that no connection can be initiated from the LAN to WLAN clients with fixed IP addresses (no DHCP). In this case, this feature should not be employed.

#### **Console path:**

**Setup** > **WLAN** > **Network**

#### **Possible values:**

### **Off**

ARP handling disabled. ARP requests are always routed to the WLAN.

#### **On**

ARP handling enabled. If the access point could not determine a mapping between IP address and MAC address, ARP requests are forwarded to the WLAN.

#### **Strict**

ARP handling enabled. If the access point could not determine a mapping between IP address and MAC address, ARP requests are not forwarded to the WLAN.

#### **Default:**

Off

# **2.20.1.29 Multicast-To-Unicast**

For each WLAN network, you individually configure whether and how multicasts are converted into unicasts.

#### **Console path:**

**Setup** > **WLAN** > **Network**

#### **Possible values:**

**None Conversion**

> Multicasts are converted to unicasts (layer-2 unicast on the WLAN layer with a unicast MAC address as destination). This corresponds to the behavior in the LCOS.

#### **Encapsulation**

Multicasts are encapsulated in unicast aggregates (A-MSDU with unicast MAC address as destination and containing a single layer-2 multicast). This variant should be used where target applications check the destination MAC address. However, note that aggregates are not supported by 802.11a/b/g clients.

# **2.20.1.30 Bridge**

Used internally in WLC mode or when operating L2TP, the L2TP interface must be entered here.

#### **Console path:**

```
Setup > WLAN > Network
```
**Possible values:**

**br-lan WLC-Tunnel-1 … WLC-Tunnel-32 L2TP-Tunnel-1 … L2TP-Tunnel-16**

# **2.20.1.32 WDS link**

Here you choose to broadcast specific SSIDs over WDS links. Also see [2](#page-74-0).[20](#page-74-0).[13](#page-74-0).[1](#page-74-0).1 [Link-Name](#page-74-0) on page 75.

 $(i)$  If you wish to implement the repeater mode, this configuration must also be duplicated on the remote access point that is connected via WDS.

#### **Console path:**

**Setup** > **WLAN** > **Network**

#### **Possible values:**

Max. 64 characters from  $[A-Z] [a-z] [0-9] # @ { | }~ \sim ! $$ %  $( ) * + -$ ,  $/ :$ ; <=>? $[ \ \ ]$ "^.

# **2.20.1.100 Key**

Configure the pre-shared key (PSK) used for the WLAN network here.

 $(i)$  This entry only applies if an encryption profile using WPA(2)-PSK or WEP is selected (please note, that WEP is insecure and is only supported to ensure downward compatibility. However, LANCOM Systems explicitly recommends using WPA2 or WPA3). If 802.1X is used, the entry has no effect and the field can be left blank.

 $(i)$  The following restrictions must be considered when using the encryption method WEP:

> WEP-40-Bits / WEP-40-Bits-802.1X - Any 5 characters from the allowed set of characters OR 10 HEX characters

- $\ge$  WEP-104-Bits / WEP-104-Bits-802.1X Any 13 characters from the allowed set of characters OR 26 HEX characters
- $\ge$  WEP-128-Bits / WEP-128-Bits-802.1X Any 16 characters from the allowed set of characters OR 32 HEX characters

## LCOS LX 6.12

2 Setup

```
Console path:
```
**Setup** > **WLAN** > **Network**

## **Possible values:**

8 to 63 characters WPA key

## **2.20.1.101 Radios**

Configure here the WLAN frequencies that the SSID is to be broadcast on.

#### **Console path:**

**Setup** > **WLAN** > **Network**

# **Possible values:**

**2.4GHz+5GHz**

The SSID is broadcast on the frequencies 2.4 GHz and 5 GHz.

**2.4GHz**

The SSID is only broadcast on the 2.4-GHz frequency.

## **5GHz**

The SSID is only broadcast on the 5-GHz frequency.

#### **None**

The SSID will not be broadcast. This can be used as a general on/off switch for the SSID.

## **2.20.1.102 Encryption-Profile**

Here you configure an encryption profile from the methods available under **Setup** > **WLAN** > **Encryption**. This profile defines which authentication and encryption method should be used for the SSID.

#### **Console path:**

**Setup** > **WLAN** > **Network**

### **Possible values:**

```
Max. 64 characters from [A-Z] [a-z] [0-9] ( | \} \sim ! \\& ( | \ * + -, / : \cdot \le \ge [ \ \rangle \ \_.
```
# **2.20.1.103 Idle-Timeout**

This is the time in seconds after which a client is disconnected if the access point has no more packets received from it. Any traffic from the client resets this timeout.

#### **Console path:**

**Setup** > **WLAN** > **Network**

#### **Possible values:**

Max. 4 characters from  $[0-9]$ 

# **2.20.1.200 VLAN-ID**

This VLAN ID is used to tag the data packets arriving from the WLAN and heading for the LAN. Similarly, packets with this VLAN ID arriving from the LAN are directed to the WLAN and are de-tagged.

(i) This operating mode corresponds to what is normally known as the "Access" tagging mode, since it is assumed that wireless clients usually transmit data untagged. Tagging mode cannot be adjusted.

## **Console path:**

**Setup** > **WLAN** > **Network**

**Possible values:**

 $0...4095$ 

**Special values:**

**0**

The default value 0 means that no VLAN is used.

# **2.20.2 Country**

Here you configure the country where the device is operated. Depending on this, the appropriate regulatory limits are set automatically.

#### **Console path:**

**Setup** > **WLAN**

**Possible values:**

**Australia Austria Belgium Bulgaria Croatia Cyprus Czech-Republic Denmark Estonia Finland France Germany Greece Hungary Ireland Italy Latvia Lithuania Luxembourg Malta Netherlands New-Zealand Poland Portugal Romania Slovakia Slovenia Spain Sweden Switzerland United-Kingdom United-States Europe**

# **2.20.3 Encryption**

Here you configure the settings for the encryption and authentication on the WLAN networks. A variety of encryption profiles are stored by default and these can be used for the configuration of the WLAN networks.

#### **Console path:**

**Setup** > **WLAN**

# **2.20.3.1 Profile-Name**

Choose a meaningful name for the encryption profile here. This internal identifier is used to reference the encryption profile from other parts of the configuration.

### **Console path:**

**Setup** > **WLAN** > **Encryption**

**Possible values:**

Max. 128 characters from  $[A-Z]$ [a-z][0-9]#@{|}~!\$%&'()\*+-,/:;<=>?[\]"^\_.`

# **2.20.3.2 Encryption**

Here you configure whether the WLAN network should be encrypted or if no encryption should be used (Open Network).

**Console path:**

**Setup** > **WLAN** > **Encryption**

#### **Possible values:**

**No**

Do not use encryption.

**Yes**

Use encryption.

# **2.20.3.4 Method**

Here you configure the encryption method.

**(1)** The WEP process no longer provides adequate security and should only be used to integrate legacy clients that do not support a newer security method. If this is the case, we recommend that you isolate the WEP clients in their own VLAN to keep them separate from the rest of the WLAN infrastructure.

#### **Console path:**

**Setup** > **WLAN** > **Encryption**

## **Possible values:**

**WEP-40-Bits**

AES with 40 bits key length

## **WEP-104-Bits**

AES with 104 bits key length

# **WEP-128-Bits**

AES with 128 bits key length

## **WEP-40-Bits-802.1X**

AES with 40 bits key length and 802.1X

(1) Note that 802.1X requires a RADIUS server profile to be specified as well.

## **WEP-104-Bits-802.1X**

AES with 104 bits key length and 802.1X

(1) Note that 802.1X requires a RADIUS server profile to be specified as well.

## **WEP-128-Bits-802.1X**

AES with 128 bits key length and 802.1X

(1) Note that 802.1X requires a RADIUS server profile to be specified as well.

#### **802.11i-WPA-PSK**

WPA(2) with Pre-Shared-Key

## **802.11i-WPA-802.1X-192-Bits**

WPA(2) with 802.1X and 192 bits key length

(1) Note that 802.1X requires a RADIUS server profile to be specified as well.

#### **Enhanced-Open**

Until now, hotspots were mainly operated without encryption, meaning that the data transmitted over the wireless interface was open to inspection. What also offers only limited security is the widespread practice of securing a hotspot with WPA2-PSK and publicly announcing the shared key, for example, on a poster. Since WPA2-PSK does not offer Perfect Forward Secrecy, an attacker who knows this key can use it to subsequently decrypt recordings of secure data traffic. The Enhanced Open method minimizes these risks. Clients that support this method use encrypted communication to prevent other users in the same radio cell from eavesdropping on their communications. The threat of a man-in-the-middle attack remains, but the risk is much lower than when using an unencrypted open hotspot. Just set the encryption method. That is all you need to do to encrypt communications for clients that support this method.

## **2.20.3.9 WPA-Version**

Here you configure the WPA version used for the encryption methods **802.11i WPA-PSK** and **802.11i WPA 802.1X**.

#### **Console path:**

**Setup** > **WLAN** > **Encryption**

## **Possible values:**

**WPA1**

WPA version 1 is used exclusively.

## **WPA2** WPA version 2 is used exclusively.

**WPA3**

WPA version 3 is used exclusively.

#### **WPA1/2**

Whether the encryption method WPA 1 or 2 is used depends on the capabilities of the client. **WPA2/3**

Whether the encryption method WPA 2 or 3 is used depends on the capabilities of the client.

## **2.20.3.11 WPA-Rekeying-Cycle**

Here you configure the time in seconds after which the access point performs rekeying when operating WPA(2).

## **Console path:**

**Setup** > **WLAN** > **Encryption**

#### **Possible values:**

Max. 32 characters from  $[0-9]$ 

#### **Special values:**

**0**

The value "0" means that no rekeying is performed.

## **2.20.3.12 WPA1-Session-Keytypes**

Here you configure the session key type to be used for WPA version 1. This also influences the encryption method used.

**(i)** Operating TKIP is only recommended when using older WLAN clients which do not support AES.

(i) If a WLAN network uses only WEP or WPA with TKIP for encryption, the WLAN clients connected to it achieve a maximum gross data rate of 54 Mbps.

## **Console path:**

**Setup** > **WLAN** > **Encryption**

**Possible values:**

**TKIP**

TKIP encryption is used.

## **AES**

AES encryption is used.

## **TKIP/AES**

Whether the encryption method TKIP or AES is used depends on the capabilities of the client.

# **2.20.3.13 WPA2-3-Session-Keytypes**

Here you configure the session key type to be used for WPA version 2 resp. 3. This also influences the encryption method used.

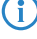

**(i)** Operating TKIP is only recommended when using older WLAN clients which do not support AES.

(i) If a WLAN network uses only WEP or WPA with TKIP for encryption, the WLAN clients connected to it achieve a maximum gross data rate of 54 Mbps.

## **Console path:**

**Setup** > **WLAN** > **Encryption**

# **Possible values:**

**TKIP**

TKIP encryption is used.

#### **AES**

AES encryption is used.

#### **TKIP/AES**

Whether the encryption method TKIP or AES is used depends on the capabilities of the client.

# **2.20.3.14 Prot.-Mgmt-Frames**

By default, the management information transmitted on a WLAN for establishing and operating data connections is unencrypted. Anybody within a WLAN cell can receive this information, even those who are not associated with an access point. Although this does not entail any risk for encrypted data connections, the injection of fake management information could severely disturb the communications within a WLAN cell.

The IEEE 802.11w standard encrypts this management information (protected management frames, PMF), meaning that potential attackers can no longer interfere with the communications if they don't have the corresponding key.

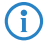

 $(i)$  As of WPA3, management frames have to be encrypted, so this value is ignored there and is assumed to be set as "Mandatory". For WPA2, this is optional.

#### **Console path:**

**Setup** > **WLAN** > **Encryption**

#### **Possible values:**

**No**

Do not use PMF.

#### **optional**

Offer PMF. The client decides whether to use them.

#### **mandatory**

Use PMF

# **2.20.3.16 Pre-Authentication**

Fast authentication by means of the Pairwise Master Key (PMK) only works if the WLAN client was logged on to the AP previously. The WLAN client uses pre-authentication to reduce the time to logon to the AP at the first logon attempt.

Usually, a WLAN client carries out a background scan of the environment to find existing APs that it could connect to. APs that support WPA2/802.1X can communicate their pre-authentication capability to any WLAN clients that issue requests. A WPA2 pre-authentication differs from a normal 802.1X authentication as follows:

- > The WLAN client logs on to the new AP via the infrastructure network, which interconnects the APs. This can be an Ethernet connection or a WDS link (wireless distribution system), or a combination of both connection types.
- $\geq$  A pre-authentication is distinguished from a normal 802.1X authentication by the differing Ethernet protocol (EtherType). This allows the current AP and all other network partners to treat the pre-authentication as a normal data transmission from the WLAN client.
- > After successful pre-authentication, the negotiated PMK is stored to the new AP and the WLAN client.

**(1)** The use of PMKs is a prerequisite for pre-authentication. Otherwise, pre-authentication is not possible.

> When the client wants to connect to the new AP, the stored PMK significantly accelerates the logon procedure. The further procedure is equivalent to the PMK caching.

# **Console path:**

**Setup** > **WLAN** > **Encryption**

## **Possible values:**

**No**

Do not perform pre-authentication.

**Yes**

Perform pre-authentication.

# **2.20.3.17 OKC**

This option enables or disables the Opportunistic Key Caching (OKC).

## **Console path:**

**Setup** > **WLAN** > **Encryption**

## **Possible values:**

**No**

OKC is enabled.

**Yes**

OKC is not enabled.

# **2.20.3.19 WPA2-Key-Management**

Here you specify which standard the WPA2 key management should follow.

## **Console path:**

**Setup** > **WLAN** > **Encryption**

# **Possible values:**

#### **Standard**

Enables key management according to the IEEE 802.11i standard without Fast Roaming and with keys based on SHA-1. Depending on the configuration, the WLAN clients in this case must use Opportunistic Key Caching, PMK caching or pre-authentication.

## **Fast roaming**

Enables fast roaming according to the IEEE 802.11r standard.

## **Standard+Fast-Roaming**

Combination of standard and fast roaming

5 Although it is possible to make multiple selections, this is advisable only if you are sure that the clients attempting to login to the access point are compatible. Unsuitable clients may refuse a connection if an option other than Standard is enabled.

## **2.20.3.20 PMK-IAPP-Secret**

This passphrase is used to implement encrypted Opportunistic Key Caching. This is required to use Fast Roaming over IAPP. Each interface must be assigned an individual IAPP passphrase in the WLAN connection settings. This is used to encrypt the pairwise master keys (PMKs). Access points that share a matching IAPP passphrase (PMK-IAPP secret) are able to exchange PMKs between one another and ensure uninterrupted connections. You should therefore ensure that this passphrase is identical on all of the access points that should operate fast roaming.

#### **Console path:**

**Setup** > **WLAN** > **Encryption**

## **Possible values:**

Max. 64 characters from [A-Z][a-z][0-9]#@{|}~!\$%&'()\*+-,/:;<=>?[\]"^\_.`

# **2.20.3.21 RADIUS-Server-Profile**

Here you configure the RADIUS server profile used when operating 802.1X. No input is required when using PSK-based encryption methods.

#### **Console path:**

**Setup** > **WLAN** > **Encryption**

#### **Possible values:**

Max. 64 characters from  $[A-Z] [a-z] [0-9] # @ { | }~ \sim !$  \$%&'()\*+-,/:; <=>?[\]"^.

# **2.20.3.26 SAE/OWE-Groups**

Contains the selection of the available Diffie-Hellman groups as a bit mask used by the protocol partners to create a key for exchanging data. The available groups use elliptical curves

The authentication method SAE (Simultaneous Authentication of Equals) used by WPA3 uses these methods together with AES to generate a cryptographically strong key.

#### **Console path:**

**Setup** > **WLAN** > **Encryption**

#### **Possible values:**

**DH-19**

Bit 0x80000 (524288) – 256-bit random ECP group

**DH-20**

Bit 0x100000 (1048576) – 384-bit random ECP group

## **DH-21**

Bit 0x200000 (2097152) – 521-bit random ECP group

## **Default:**

DH-19

# **2.20.4 Client-Management**

Configure the settings for band steering here. Using band steering, clients can be steered from the overloaded 2.4-GHz frequency band to the 5-GHz frequency band, so that more bandwidth is available for the individual client, and the user experience is improved. LCOS LX supports 802.11v standard, which has the option to steer clients to the frequency band that offers them the best signal. Even clients that do not support the 802.11v standard can be steered to the 5-GHz band by deliberately delaying probe responses or by deliberately disconnecting them from the WLAN.

## **Console path:**

**Setup** > **WLAN**

# **2.20.4.1 Active-Profile**

Here you select the profile with the settings for the band-steering module.

## **Console path:**

**Setup** > **WLAN** > **Client-Management**

#### **Possible values:**

#### **P-DEFAULT**

Steering is based on the load on the medium and the interference detected on the current channel and is preferably performed with 802.11v. If the client does not support 802.11v, steering is induced by deliberately disassociating the client. Steering can be performed before association and, if necessary, once the client is already associated. This is the recommended profile.

#### **P-LEGACY**

Steering is performed before the client associates by deliberately withholding probe responses. Regardless of the load, the 5-GHz band is always preferred.

## **P-DISABLED**

No steering is performed. The client decides independently which frequency band to use.

## **<Custom>**

In addition to the existing profiles, you can also define your own profiles under **Profiles**.

## **Default:**

P-DEFAULT

# **2.20.4.2 Profiles**

Here you adjust the detailed settings of the steering profiles or you can create a new profile.

## **Console path:**

**Setup** > **WLAN** > **Client-Management**

## **2.20.4.2.1 Profile-Name**

The name of the profile.

### LCOS LX 6.12

2 Setup

```
Console path:
```
**Setup** > **WLAN** > **Client-Management** > **Profiles**

## **Possible values:**

Max. 128 characters from  $[A-Z]$ [a-z][0-9]#@{|}~!\$%&'()\*+-,/:;<=>?[\]"^\_.`

## **2.20.4.2.2 Operating**

Controls whether band steering is active for this profile.

## **Console path:**

**Setup** > **WLAN** > **Client-Management** > **Profiles**

#### **Possible values:**

**No**

Band steering is not active.

**Yes**

Band steering is active.

## **2.20.4.2.3 Steering-Min-PHY-Signal**

Specifies the client signal strength (in dB) below which client steering is initiated.

#### **Console path:**

**Setup** > **WLAN** > **Client-Management** > **Profiles**

## **Possible values:**

Max. 10 characters from  $[0-9]$ 

## **2.20.4.2.4 Upgrade-TX-Rate-Threshold**

Specifies the limit value of the transmission rate (in kbps), at which the client should potentially be steered to the 5-GHz band.

## **Console path:**

**Setup** > **WLAN** > **Client-Management** > **Profiles**

## **Possible values:**

Max. 10 characters from  $[0-9]$ 

# **2.20.4.2.5 Upgrade-PHY-Signal-Threshold**

Specifies the client signal strength (in dB) required as a minimum before the client is considered for steering to the 5-GHz band.

#### **Console path:**

**Setup** > **WLAN** > **Client-Management** > **Profiles**

## **Possible values:**

Max. 10 characters from  $[0-9]$ 

## **2.20.4.2.6 Downgrade-TX-Rate-Threshold**

Specifies the limit value of the transmission rate (in kbps), at which the client should potentially be steered to the 2.4-GHz band.

#### **Console path:**

**Setup** > **WLAN** > **Client-Management** > **Profiles**

## **Possible values:**

Max. 10 characters from  $[0-9]$ 

#### **2.20.4.2.7 Downgrade-PHY-Signal-Threshold**

Specifies the client signal strength (in dB) that must be exceeded before the client is considered for steering to the 2.4-GHz band.

For steering to 2.4 GHz (downgrade), the signal strength has to fall below the value configured here and also below the **Downgrade TX rate threshold** value.

#### **Console path:**

**Setup** > **WLAN** > **Client-Management** > **Profiles**

#### **Possible values:**

Max. 10 characters from  $[0-9]$ 

## **2.20.4.2.8 2.4GHz-Sub-Profile**

Here you configure which 2.4-GHz sub-profile is used.

## **Console path:**

**Setup** > **WLAN** > **Client-Management** > **Profiles**

### **Possible values:**

Max. 128 characters from  $[A-Z]$  [a-z][0-9]#@{|}~!\$%&'()\*+-,/:;<=>?[\]"^\_.`

## **2.20.4.2.9 5GHz-Sub-Profile**

Here you configure which 5-GHz sub-profile is used.

### LCOS LX 6.12

2 Setup

```
Console path:
```
**Setup** > **WLAN** > **Client-Management** > **Profiles**

## **Possible values:**

Max. 128 characters from  $[A-Z]$ [a-z][0-9]#@{|}~!\$%&'()\*+-,/:;<=>?[\]"^\_.`

# **2.20.4.3 2.4GHz-Sub-Profiles**

Configure the settings of the 2.4-GHz sub-profile here.

**Console path:**

**Setup** > **WLAN** > **Client-Management**

## **2.20.4.3.1 Profile-Name**

The profile name of the 2.4-GHz sub-profile.

#### **Console path:**

#### **Setup** > **WLAN** > **Client-Management** > **2.4GHz-Sub-Profiles**

#### **Possible values:**

Max. 128 characters from  $[A-Z]$ [a-z][0-9]#@{|}~!\$%&'()\*+-,/:;<=>?[\]"^\_.`

## **2.20.4.3.2 Utilization-Check-Interval**

Configures the interval (in seconds) for checking media utilization.

## **Console path:**

## **Setup** > **WLAN** > **Client-Management** > **2.4GHz-Sub-Profiles**

## **Possible values:**

Max. 10 characters from  $[0-9]$ 

#### **2.20.4.3.3 Utilization-Average-Period**

Configures the period (in seconds) over which the media utilization is averaged. This value must always be higher than the value configured for the Utilization check interval.

## **Console path:**

**Setup** > **WLAN** > **Client-Management** > **2.4GHz-Sub-Profiles**

# **Possible values:**

Max. 10 characters from  $[0-9]$ 

#### **2.20.4.3.4 Utilization-Overload-Threshold**

Configures the media utilization (in percent) above which the current 2.4-GHz channel is assumed to be overloaded.

#### **Console path:**

## **Setup** > **WLAN** > **Client-Management** > **2.4GHz-Sub-Profiles**

## **Possible values:**

 $0...100$ 

## **2.20.4.3.5 Utilization-Deviation-Threshold**

Configures the media utilization (in percent) which, together with the expected media utilization, may be reached before any further downgrade steering is stopped (until the next measurement of medium utilization).

#### **Console path:**

#### **Setup** > **WLAN** > **Client-Management** > **2.4GHz-Sub-Profiles**

**Possible values:**

 $0...100$ 

## **2.20.4.3.6 Interference-Detection**

Configures whether interference on the configured 2.4-GHz channel is considered for steering decisions.

## **Console path:**

#### **Setup** > **WLAN** > **Client-Management** > **2.4GHz-Sub-Profiles**

**Possible values:**

**No**

Do not take interference into account.

**Yes**

Take interference into account.

#### **2.20.4.3.7 Delay-Probe-PHY-Signal-Threshold**

Specifies the client signal strength (in dB) that must be reached before steering-related probe responses are delayed.

#### **Console path:**

#### **Setup** > **WLAN** > **Client-Management** > **2.4GHz-Sub-Profiles**

#### **Possible values:**

Max. 10 characters from  $[0-9]$ 

#### **2.20.4.3.8 Delay-Probe-Time-Window**

Configures the time window (in seconds) in which a client must receive at least the number of probe requests configured under **Delay probe min. request count** before it responds to them.

#### **Console path:**

**Setup** > **WLAN** > **Client-Management** > **2.4GHz-Sub-Profiles**

## **Possible values:**

Max. 10 characters from  $[0-9]$ 

#### **2.20.4.3.9 Delay-Probe-Min-Request-Count**

Configures the number of probe requests that a client must receive within the period configured under **Delay probe time window** before it responds to them.

#### **Console path:**

```
Setup > WLAN > Client-Management > 2.4GHz-Sub-Profiles
```
## **Possible values:**

Max. 10 characters from  $[0-9]$ 

# **2.20.4.4 5GHz-Sub-Profiles**

Configure the settings of the 5-GHz sub-profile here.

#### **Console path:**

**Setup** > **WLAN** > **Client-Management**

## **2.20.4.4.1 Profile-Name**

The profile name of the 5-GHz sub-profile.

#### **Console path:**

**Setup** > **WLAN** > **Client-Management** > **5GHz-Sub-Profiles**

#### **Possible values:**

Max. 128 characters from  $[A-Z]$  [a-z][0-9]#@{|}~!\$%&'()\*+-,/:; <=>?[\]"^.`

## **2.20.4.4.2 Utilization-Check-Interval**

Configures the interval (in seconds) for checking media utilization.

#### **Console path:**

**Setup** > **WLAN** > **Client-Management** > **5GHz-Sub-Profiles**

**Possible values:**

Max. 10 characters from  $[0-9]$ 

#### **2.20.4.4.3 Utilization-Average-Period**

Configures the period (in seconds) over which the media utilization is averaged. This value must always be higher than the value configured for the Utilization check interval.

#### **Console path:**

**Setup** > **WLAN** > **Client-Management** > **5GHz-Sub-Profiles**

#### **Possible values:**

Max. 10 characters from  $[0-9]$ 

## **2.20.4.4.4 Utilization-Overload-Threshold**

Configures the media utilization (in percent) above which the current 5-GHz channel is assumed to be overloaded.

#### **Console path:**

```
Setup > WLAN > Client-Management > 5GHz-Sub-Profiles
```
## **Possible values:**

 $0...100$ 

## **2.20.4.4.5 Utilization-Deviation-Threshold**

Configures the media utilization (in percent) which, together with the expected media utilization, may be reached before any further downgrade steering is stopped (until the next measurement of medium utilization).

## **Console path:**

```
Setup > WLAN > Client-Management > 5GHz-Sub-Profiles
```
#### **Possible values:**

0 … 100

#### **2.20.4.4.6 Interference-Detection**

Configures whether interference on the configured 5-GHz channel is considered for steering decisions.

## **Console path:**

**Setup** > **WLAN** > **Client-Management** > **5GHz-Sub-Profiles**

## **Possible values:**

**No**

Do not take interference into account.

**Yes**

Take interference into account.

# <span id="page-65-0"></span>**2.20.5 Client-Isolation-Allowed**

Configure the allowed destinations for client isolation here. See also [2](#page-43-0).[20](#page-43-0).[1](#page-43-0).[14](#page-43-0) [Client-Isolation](#page-43-0) on page 44.

#### **Console path:**

**Setup** > **WLAN**

# **2.20.5.1 Network-Name**

Select the network / SSID that the entry should apply for. Then enter either a destination IP address ([2](#page-65-1).[20](#page-65-1).[5](#page-65-1).2 [IP](#page-65-1) [network](#page-65-1) on page 66) or destination MAC ([2](#page-65-2).[20](#page-65-2).[5](#page-65-2).[3](#page-65-2) [MAC-Address](#page-65-2) on page 66) address.

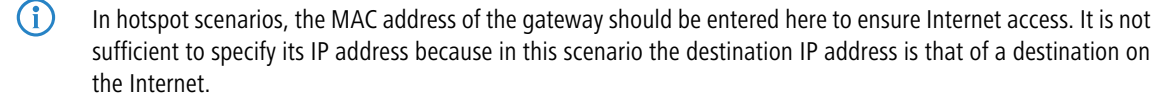

 $(i)$  The feature automatically determines the appropriate gateway address from a DHCP negotiation between a WLAN client and a DHCP server. However, in roaming scenarios there is usually no renewed DHCP negotiation during roaming, so in this case the gateway must be explicitly whitelisted.

## **Console path:**

#### **Setup** > **WLAN** > **Client-Isolation-Allowed**

## <span id="page-65-1"></span>**Possible values:**

Max. 64 characters from [A-Z][a-z][0-9]@{|}~!\$%&'()+-,/:; <=>?[\]^\_.`

# **2.20.5.2 IP network**

Allowed destination IP address for this network.

#### **Console path:**

**Setup** > **WLAN** > **Client-Isolation-Allowed**

# <span id="page-65-2"></span>**Possible values:**

Max. 19 characters of an IPv4 address  $a.b.c.d/xx$ 

# **2.20.5.3 MAC-Address**

Allowed destination MAC address for this network.

#### **Console path:**

**Setup** > **WLAN** > **Client-Isolation-Allowed**

**Possible values:**

Max. 17 characters of a MAC address  $xx:xx:xx:xx:xx:xx$ 

# **2.20.8 Radio-Settings**

Here you configure all of the settings relating to the physical radio parameters. By default, there is an entry in the table for every physical WLAN radio for modification as required.

#### **Console path:**

**Setup** > **WLAN**

# **2.20.8.1 Ifc**

The internal name of the WLAN radio. This cannot be changed.

#### **Console path:**

**Setup** > **WLAN** > **Radio-Settings**

## **2.20.8.3 5GHz-Mode**

Here you configure the mode used for 5-GHz radio operation. This directly affects the available data rates. If a restriction is set here, a client attempting to login triggers a check to see whether the modes used by the client match with those configured here. Depending on this, the login is allowed or denied. The following modes are available:

4 Maximum compatibility and performance is available by setting the mode to **Auto**.

#### **Console path:**

**Setup** > **WLAN** > **Radio-Settings**

## **Possible values:**

**11an-mixed**

The modes 802.11a and 802.11n are used.

## **11anac-mixed**

The modes 802.11a, 802.11n and 802.11ac are used.

## **11nac-mixed**

The modes 802.11n and 802.11ac are used.

## **11ac-only**

Only the 802.11ac mode is used.

# **11anacax-mixed**

The modes 802.11a, 802.11n, 802.11ac and 802.11ax (Wi-Fi 6) are used.

#### **Auto**

All modes supported by the device are used.

# **2.20.8.6 Radio-Band**

Here you configure whether this radio module works in the 2.4-GHz or 5-GHz spectrum.

#### **Console path:**

**Setup** > **WLAN** > **Radio-Settings**

# **Possible values:**

**2.4GHz**

The radio module works in the 2.4-GHz spectrum.

**5GHz**

The radio module works in the 5-GHz spectrum.

# **2.20.8.7 Sub-Band**

Here you configure which sub-bands are used in the 5-GHz mode.

(i) WLAN channels 120, 124 and 128 are not used because these channels are reserved for the primary user RADAR.

#### **Console path:**

**Setup** > **WLAN** > **Radio-Settings**

## **Possible values:**

### **Band-1**

Only sub-band 1 is used. This corresponds to the WLAN channels 36, 40, 44, 48, 52, 56, 60 and 64.

**Band-2**

Only sub-band 2 is used. This corresponds to the WLAN channels 100, 104, 108, 112, 116, 132, 136 and 140.

# **Band-1+2**

Sub-bands 1 and 2 are used.

# **2.20.8.8 Channel**

Here you configure the channel to be used for WLAN radio operations.

 $(i)$  In 5-GHz mode, the channel set here represents a preferred channel. However, since the 5-GHz band requires the use of Dynamic Frequency Selection (DFS), there is no guarantee that the preferred channel will be used.

#### **Console path:**

**Setup** > **WLAN** > **Radio-Settings**

#### **Possible values:**

Max. 10 characters from  $[0-9]$ 

## **Special values:**

**0**

The value "0" allows the automatic selection of a suitable channel.

# **2.20.8.9 2.4GHz-Mode**

Here you configure the mode used for 2.4-GHz radio operation. This directly affects the available data rates. If a restriction is set here, a client attempting to login triggers a check to see whether the modes used by the client match with those configured here. Depending on this, the login is allowed or denied.

4 Maximum compatibility and performance is available by setting the mode to **Auto**.

#### **Console path:**

**Setup** > **WLAN** > **Radio-Settings**

#### **Possible values:**

## **11bg-mixed**

The modes 802.11b and 802.11g are used.

# **11g-only**

Only the 802.11g mode is used.

## **11bgn-mixed**

The modes 802.11b, 802.11g and 802.11n are used.

## **11gn-mixed**

The modes 802.11g and 802.11n are used.

## **11bgnax-mixed**

The modes 802.11b, 802.11g, 802.11n and 802.11ax (Wi-Fi 6) are used.

## **11gnax-mixed**

The modes 802.11g, 802.11n and 802.11ax (Wi-Fi 6) are used.

#### **Auto**

All modes supported by the device are used.

## **2.20.8.13 Channel-List**

Here you configure a comma-separated list of further WLAN channels. Automatic channel selection selects a channel from this list, rather than from the full range of supported WLAN channels.

#### **Console path:**

**Setup** > **WLAN** > **Radio-Settings**

#### **Possible values:**

```
Max. 64 characters from [A-Z][a-z][0-9]@{|}~!$%&'()+-,/:; <=>?[\]^_.`
```
# **2.20.8.24 Max.-Channel-Bandwidth**

Here you configure the maximum allowed channel bandwidth.

#### **Console path:**

**Setup** > **WLAN** > **Radio-Settings**

# **Possible values:**

## **20MHz**

The channel bandwidth is always 20 MHz.

#### **40MHz**

Depending on the environment, channel bandwidth is up to 40 MHz, but this can also fall back to 20 MHz.

## **80MHz**

Depending on the environment, channel bandwidth is up to 80 MHz, but this can also fall back to 40 MHz or 20 MHz.

# **160MHz**

Depending on the environment, channel bandwidth is up to 160 MHz, but this can also fall back to 80 MHz, 40 MHz or 20 MHz.

#### **Auto**

For a 2.4-GHz radio the channel bandwidth of 20 MHz is always used. For a 5-GHz radio the maximum possible channel bandwidth (up to 160 MHz) is always used, depending on the environment.

# **2.20.8.29 Exclude-DFS-Channels**

Here you configure whether to use channels in the 5-GHz band that require Dynamic Frequency Selection (DFS).

If these channels are excluded here, the channels still available in the 5-GHz band are 36, 40, 44 and 48. Since DFS is not required for these channels, they can be set with the option **Exclude-DFS-Channels** in the radio channel and also in the **Channel-List**.

#### **Console path:**

```
Setup > WLAN > Radio-Settings
```
**Possible values:**

#### **No**

Use channels reserved for DFS.

<span id="page-69-0"></span>**Yes**

Do not use channels reserved for DFS.

# **2.20.8.33 Power-Setting**

This setting regulates whether to use the maximum permitted transmission power supported by the hardware of the access point ("Automatic") or whether the desired target transmission power can be specified in the manual mode ("Manual"). This is done in dBm under  $2.20.8.34$  $2.20.8.34$  $2.20.8.34$  $2.20.8.34$  $2.20.8.34$  $2.20.8.34$  $2.20.8.34$  [EIRP](#page-70-0) on page 71.

#### **Console path:**

**Setup** > **WLAN** > **Radio-Settings**

## **Possible values:**

#### **Automatic**

Use the maximum permitted transmission power that can be realized by the hardware of the access point.

## **Manual:**

Use the target transmission power specified in dBm under [2](#page-70-0).[20](#page-70-0).[8](#page-70-0).[34](#page-70-0) [EIRP](#page-70-0) on page 71.

- $(i)$  If the hardware of the access point is not capable of the desired transmission power, the maximum possible value is set automatically.
- $(i)$  Under no circumstances will the access point exceed the regulatory limits for transmission power. These are always respected automatically, regardless of the settings made here.

#### **Default:**

<span id="page-70-0"></span>Automatic

# **2.20.8.34 EIRP**

Depending on the setting in [2](#page-69-0).[20](#page-69-0).[8](#page-69-0).[33](#page-69-0) [Power-Setting](#page-69-0) on page 70, you set the transmission power in dBm here.

 $(i)$  If the hardware of the access point is not capable of the desired transmission power, the maximum possible value is set automatically.

 $(i)$  Under no circumstances will the access point exceed the regulatory limits for transmission power. These are always respected automatically, regardless of the settings made here.

## **Console path:**

**Setup** > **WLAN** > **Radio-Settings**

#### **Possible values:**

Max. 2 characters from  $[0-9]$ 

# **2.20.8.35 Include-Weather-Radar-Channels**

The channels 120, 124 and 128 in the frequency range 5.6 to 5.65 MHz are used by weather radars. Although automatic channel selection does include these channels, they can also be selected specifically. If one of the channels is used, the DFS scan time (CAC time) increases from one to 10 minutes. During the scan, the 5 GHz radio cannot be reached by clients.

#### **Console path:**

**Setup** > **WLAN** > **Radio-Settings**

#### **Possible values:**

**No**

Use channels reserved for weather radar.

**Yes**

Do not use channels reserved for weather radar.

# **2.20.8.36 Max.-Distance**

Enter the distance to the most distant WLAN station here (e.g., to a WDS partner).

This setting is used to increase the internal timeout for WLAN ACK packets so that packets from a distant station can still be processed. Default is 1 kilometer.

#### **Console path:**

**Setup** > **WLAN** > **Radio-Settings**

## **Possible values:**

Max. 2 characters from  $[0-9]$ 

### **Default:**

1

# **2.20.9 Automatic-Environment-Scan-Enabled**

This entry is set by the LANCOM Management Cloud, which requires the environment scan. The results can only be read by the LANCOM Management Cloud.

## **Console path:**

**Setup** > **WLAN**

**Possible values:**

**Yes**

Automatic environmental scan is performed.

**No**

Automatic environmental scan is not performed.

# **2.20.10 Automatic-Environment-Scan-Time-Begin**

Start time for the time window in which the automatic environmental scan is performed.

**Console path: Setup** > **WLAN**

## **Possible values:**

Time in format hh:mm
# **2.20.11 Automatic-Environment-Scan-Time-End**

Stop time for the time window in which the automatic environmental scan is performed.

**Console path:**

**Setup** > **WLAN**

## **Possible values:**

Time in format hh:mm

# **2.20.12 Hotspot**

This is an internal value of the cloud-managed hotspot feature managed by the LANCOM Management Cloud. It must not be changed.

## **Console path:**

**Setup** > **WLAN**

# **2.20.12.1 Hotspots**

This is an internal value of the cloud-managed hotspot feature managed by the LANCOM Management Cloud. It must not be changed.

## **Console path:**

**Setup** > **WLAN** > **Hotspot**

## **2.20.12.1.1 Name**

This is an internal value of the cloud-managed hotspot feature managed by the LANCOM Management Cloud. It must not be changed.

## **Console path:**

**Setup** > **WLAN** > **Hotspot** > **Hotspots**

## **Possible values:**

Max. 32 characters from [A-Z][a-z][0-9]#@{|}~!\$%&'()\*+-,/:;<=>?[\]"^\_.`

# **2.20.12.1.2 URL**

This is an internal value of the cloud-managed hotspot feature managed by the LANCOM Management Cloud. It must not be changed.

#### **Console path:**

**Setup** > **WLAN** > **Hotspot** > **Hotspots**

## **Possible values:**

Max. 256 characters from  $[A-Z]$   $[a-z]$   $[0-9]/? -$ ; :  $@ = $_ + ! * '()$ ,  $@$ 

# **2.20.12.1.3 Revision-ID**

This is an internal value of the cloud-managed hotspot feature managed by the LANCOM Management Cloud. It must not be changed.

# **Console path:**

**Setup** > **WLAN** > **Hotspot** > **Hotspots**

### **Possible values:**

Max. 36 characters from UUID

# **2.20.12.1.4 Private-Network**

This is an internal value of the cloud-managed hotspot feature managed by the LANCOM Management Cloud. It must not be changed.

#### **Console path:**

**Setup** > **WLAN** > **Hotspot** > **Hotspots**

**Possible values:**

**No Yes**

## **2.20.12.1.5 DHCP-Range-Start**

This is an internal value of the cloud-managed hotspot feature managed by the LANCOM Management Cloud. It must not be changed.

# **Console path:**

**Setup** > **WLAN** > **Hotspot** > **Hotspots**

## **Possible values:**

Max. 32 characters from IPv4 address: a.b.c.d

# **2.20.12.1.6 DHCP-Range-End**

This is an internal value of the cloud-managed hotspot feature managed by the LANCOM Management Cloud. It must not be changed.

## **Console path:**

**Setup** > **WLAN** > **Hotspot** > **Hotspots**

## **Possible values:**

Max. 32 characters from IPv4 address: a.b.c.d

# **2.20.13 WDS**

The Wireless Distribution System (WDS) can be used to set up point-to-point WLAN links between access points. These connections serve as a wireless backhaul, allowing remote access points to be connected to the rest of the network. This allows WLAN coverage to be provided even in areas where access points cannot be connected via Ethernet, for example.

These access points optionally offer SSIDs for connecting WLAN clients ("repeater" mode) or for connecting the wireless backhaul to its Ethernet port (wireless bridge).

#### **Console path:**

**Setup** > **WLAN**

# **2.20.13.1 Links**

In this table you configure the general settings for the WLAN networks (SSIDs) that are broadcast. Add a line to the table for each WLAN network. By default, the table is empty.

#### **Console path:**

**Setup** > **WLAN** > **WDS**

# **2.20.13.1.1 Link-Name**

The name of the link. Used for further referencing in the device configuration.

#### **Console path:**

**Setup** > **WLAN** > **WDS** > **Links**

#### **Possible values:**

Max. 64 characters from [A-Z][a-z][0-9]#@{|}~!\$%&'()\*+-,/:;<=>?[\]"^\_.`

### **2.20.13.1.2 SSID name**

The name of the special SSID used for the WDS link. This name must match at both ends of the connection.

## **Console path:**

**Setup** > **WLAN** > **WDS** > **Links**

# **Possible values:**

Max. 32 characters from  $[A-Z]$   $[a-z]$   $[0-9]$   $\#$   $[()^{\times}$   $[()^{\times}$  +-,  $/$ :  $\{(-)$   $[()^{\times}$  . `

## **2.20.13.1.3 Mode**

In the context of a WDS connection, there are three roles: Access Point, Client, Legacy Client. The partner configured as a client searches for a partner configured as an access point using the SSID configured above and initiates the connection. The access point configured as a legacy client can log into the SSID of any access point

In a point-to-multipoint scenario, multiple clients can connect to an access point.

 $(i)$  The number of regular configured SSIDs for the client connection plus number of the configured WDS links cannot exceed the total number of SSIDs supported by the device—in a sense, it all comes from the same "SSID budget".

<sup>4</sup> Any number of WDS links can be operated in access-point mode (up to the technical maximum number of SSIDs supported by the device mentioned above. In station mode, however, only one WDS link can operate per device. Connections in access-point mode and station mode (of the latter, only one) can operate simultaneously on the same device.

Note that for a point-to-multipoint scenario, a single connection in AP mode on the "distribution node" is usually sufficient.

#### **Console path:**

**Setup** > **WLAN** > **WDS** > **Links**

### **Possible values:**

**Access point Station**

# **2.20.13.1.4 Radio**

The frequency band to be used for the WDS link. For capacity reasons, we recommend the use of 5 GHz or 6 GHz (depending on the hardware capabilities of the device).

## **Console path:**

**Setup** > **WLAN** > **WDS** > **Links**

# **Possible values:**

#### **2.4GHz**

The SSID is only broadcast on the 2.4 GHz frequency.

#### **5GHz**

The SSID is only broadcast on the 5 GHz frequency.

#### **6GHz**

The SSID is only broadcast on the 6 GHz frequency.

# **2.20.13.1.5 Encryption-Profile**

The encryption profile to be used for the WDS link.

#### **Console path:**

**Setup** > **WLAN** > **WDS** > **Links**

**Possible values:**

Max. 128 characters from  $[A-Z]$ [a-z][0-9]#@{|}~!\$%&'()\*+-,/:;<=>?[\]"^\_.`

## **2.20.13.1.6 Encryption-Key**

The WPA-PSK used for the WDS link. When using an encryption profile with 802.1X, this field can be left empty.

**Console path:**

**Setup** > **WLAN** > **WDS** > **Links**

#### **Possible values:**

```
Max. 63 characters from [A-Z] [a-z] [0-9] \# ( | \} \sim ! \# \# ( ) * +-, / : \# \sim \ge [ \setminus ] "\sim [ \cdot ]
```
### **2.20.13.1.8 Additional-VLANs**

The WLAN configuration allows individual SSIDs to be associated with WDS links. These are then made available as a bridge via the WDS connection. If additional VLANs, e.g. transported via Ethernet, are also to be transmitted, they can be entered here (comma-separated list of VLAN IDs [0-4095]).

#### **Console path:**

**Setup** > **WLAN** > **WDS** > **Links**

## **Possible values:**

Max. 128 characters from  $[0-9]$ ,

## **2.20.13.1.9 LCOS-Client-Bridge-Support**

If the LCOS LX access point in client mode is connected to an LCOS access point in base station mode, 4-address frames can still be used for this, which enables the transmission of VLANs or MAC addresses. This mode cannot be used if the LCOS LX access point is operated in base station mode and an LCOS access point is logged in to it in client mode.

#### **Console path:**

**Setup** > **WLAN** > **WDS** > **Links**

**Possible values:**

**No Yes**

## **Default:**

Yes

#### **2.20.13.1.10 Additional-Untagged-VLAN**

Non-VLAN tagged packets are transmitted via the WDS link.

## LCOS LX 6.12

2 Setup

```
Console path:
Setup > WLAN > WDS > Links
```
# **Possible values:**

# **No**

Non-VLAN tagged packets are not transmitted via the WDS link.

**Yes**

Non-VLAN tagged packets are transmitted via the WDS link.

## **Default:**

Yes

# **2.20.13.1.11 Roaming-Profile**

Here you can enter a roaming profile if the access point is in client or legacy client mode.

Optionally configure an encryption profile.

If you want to establish a client connection using 802.1X, please configure a RADIUS client profile first. If required, create a roaming profile.

### **Console path:**

**Setup** > **WLAN** > **WDS** > **Links**

# **Possible values:**

Max. 128 characters from  $[A-Z]$ [a-z][0-9]#@{|}~!\$%&'()\*+-,/:;<=>?[\]"^\_.`

# **2.20.13.2 Encryption**

The settings for encryption and authentication of the Wireless Distribution System are configured in this table.

(!) For WDS connections, we recommend using WPA3 to quarantee maximum security.

**Console path:**

**Setup** > **WLAN** > **WDS**

# **2.20.13.2.1 Profile-Name**

Choose a meaningful name for the encryption profile here. This internal identifier is used to reference the encryption profile from other parts of the configuration.

## **Console path:**

**Setup** > **WLAN** > **WDS** > **Encryption**

## **Possible values:**

Max. 128 characters from  $[A-Z]$  [a-z][0-9]#@{|}~!\$%&'()\*+-,/:; <=>?[\]"^.`

## **2.20.3.2.2 Method**

Here you configure the encryption method.

## **Console path:**

**Setup** > **WLAN** > **WDS** > **Encryption**

# **Possible values:**

**802.11i-WPA-PSK** WPA(2/3) with Pre-Shared-Key

## **2.20.13.2.3 WPA version**

Here you configure the WPA version used for the encryption methods **802.11i WPA-PSK** and **802.11i WPA 802.1X**.

### **Console path:**

**Setup** > **WLAN** > **WDS** > **Encryption**

# **Possible values:**

**WPA1**

WPA version 1 is used exclusively.

# **WPA2**

WPA version 2 is used exclusively.

# **WPA3**

WPA version 3 is used exclusively.

## **WPA1/2**

Whether the encryption method WPA 1 or 2 is used depends on the capabilities of the client.

#### **WPA2/3**

Whether the encryption method WPA 2 or 3 is used depends on the capabilities of the client.

## **2.20.13.2.4 WPA1-Session-Keytypes**

Here you configure the session key type to be used for WPA version 1. This also influences the encryption method used.

**(1)** Operating TKIP is only recommended when using older WLAN clients which do not support AES.

(i) If a WLAN network uses only WEP or WPA with TKIP for encryption, the WLAN clients connected to it achieve a maximum gross data rate of 54 Mbps.

## **Console path:**

**Setup** > **WLAN** > **WDS** > **Encryption**

## **Possible values:**

## **TKIP**

TKIP encryption is used.

# **AES**

AES encryption is used.

# **TKIP/AES**

Whether the encryption method TKIP or AES is used depends on the capabilities of the client.

## **2.20.13.2.5 WPA2 session keytypes**

Here you configure the session key type to be used for WPA version 2 or 3. This also influences the encryption method used.

**(i)** Operating TKIP is only recommended when using older WLAN clients which do not support AES.

(i) If a WLAN network uses only WEP or WPA with TKIP for encryption, the WLAN clients connected to it achieve a maximum gross data rate of 54 Mbps.

## **Console path:**

**Setup** > **WLAN** > **Encryption**

## **Possible values:**

# **TKIP**

TKIP encryption is used.

## **AES**

AES encryption is used.

# **TKIP/AES**

Whether the encryption method TKIP or AES is used depends on the capabilities of the client.

# **2.20.13.2.6 RADIUS-Client-Profile**

Specify a RADIUS client profile here if necessary.

## **Console path:**

**Setup** > **WLAN** > **WDS** > **Encryption**

## **Possible values:**

Max. 128 characters from  $[A-Z]$ [a-z][0-9]#@{|}~!\$%&'()\*+-,/:;<=>?[\]"^\_.`

# **2.20.13.3 Roaming**

Configure the settings for the roaming profile here.

#### **Console path:**

**Setup** > **WLAN** > **WDS**

#### **2.20.13.3.1 Profile-Name**

Use a unique profile name, which you specify later in the WDS connection.

#### **Console path:**

**Setup** > **WLAN** > **WDS** > **Roaming**

# **Possible values:**

Max. 128 characters from  $[A-Z]$  [a-z][0-9]#@{|}~!\$%&'()\*+-,/:;<=>?[\]"^\_.`

## **2.20.13.3.2 Signal-Strength-Threshold**

Enter here the threshold value from which the scan interval of the access point should change. Values from 0 to 100 specify a percentage value. Values from -100 to 0 are in dbm.

### **Console path:**

**Setup** > **WLAN** > **WDS** > **Roaming**

## **Possible values:**

Max. 4 characters from  $-[0-9]$ 

## **2.20.13.3.3 Good-Signal-Scan-Interval**

If the signal strength is above the limit, a scan is performed in seconds during this time to check if a better access point becomes available to connect.

#### **Console path:**

**Setup** > **WLAN** > **WDS** > **Roaming**

#### **Possible values:**

0 … 4,294,967,295 Seconds

### **2.20.13.3.4 Bad-Signal-Scan-Interval**

If the signal strength falls to the specified limit, a scan is triggered directly to search for a better access point. If no better access point is available, the search continues in the specified time in seconds until a connection to an access point with a better signal strength could be connected or the signal with the connected access point has improved again.

### **Console path:**

**Setup** > **WLAN** > **WDS** > **Roaming**

# **Possible values:**

0 … 4,294,967,295 Seconds

# **2.20.133 LEPS**

LANCOM Enhanced Passphrase Security (LEPS) lets you assign custom passphrases to WLAN stations without having to pre-register stations by their MAC address. An alternative is to implement a MAC address filter.

## **Console path:**

**Setup** > **WLAN**

# **2.20.133.1 Operating**

Switches LEPS on or off. When switched off, LEPS users are ignored during WLAN client authentication.

### **Console path:**

**Setup** > **WLAN** > **LEPS**

**Possible values:**

**No Yes**

## **Default:**

No

# **2.20.133.2 Profiles**

Configure LEPS profiles here and link them to an SSID. You can then assign the LEPS profiles to the LEPS users. You can overwrite the profile values for any particular user with individual values.

#### **Console path:**

**Setup** > **WLAN** > **LEPS**

# **2.20.133.2.1 Name**

Enter a unique name for the LEPS profile here.

## **Console path:**

**Setup** > **WLAN** > **LEPS** > **Profiles**

## **Possible values:**

```
Max. 32 characters from [A-Z] [a-z] [0-9] [\theta{|}~!$%&'()*+-,/:;<=>?[\n\setminus]^_. `
```
# **2.20.133.2.2 Network-Name**

Here you select the SSID or, in the case of a WLC, the logical WLAN network for which the LEPS profile applies. The only users who can authenticate at the SSID or, in the case of a WLC, at the logical WLAN network are those who are connected to it via the LEPS profile.

## **Console path:**

**Setup** > **WLAN** > **LEPS** > **Profiles**

## **Possible values:**

Max. 32 characters from [A-Z][a-z][0-9]#@{|}~!\$%&'()\*+-,/:; <=>?[\]^\_. `

## **2.20.133.2.3 Mac-List**

Here you specify if and how MAC addresses are checked.

#### **Console path:**

**Setup** > **WLAN** > **LEPS** > **Profiles**

### **Possible values:**

### **Disabled**

The MAC address plays no role during LEPS authentication. If any user-specific passphrase has been set, this will be checked.

# **Whitelist**

Only clients whose MAC address is known are admitted.

# **Blacklist**

Only clients whose MAC address is not known are admitted.

## **2.20.133.2.4 VLAN**

Here you specify which VLAN is assigned to a LEPS user who is connected to this profile.

## **Console path:**

**Setup** > **WLAN** > **LEPS** > **Profiles**

# **Possible values:**

 $0...4095$ 

# **2.20.133.3 Users**

Create individual LEPS users here. Every LEPS user must be connected to a profile that was created previously.

## **Console path:**

**Setup** > **WLAN** > **LEPS**

# **2.20.133.3.1 Name**

Enter a unique name for the LEPS user here.

### **Console path:**

**Setup** > **WLAN** > **LEPS** > **Users**

## **Possible values:**

```
Max. 32 characters from [A-Z][a-z][0-9]#@{|}~!$%&'()*+-,/:;<=>?[\]"^_.`
```
### **2.20.133.3.2 Profiles**

Select the profile for which the LEPS user is valid. The only LEPS users who can authenticate at the SSID are those who are connected to it via the LEPS profile.

#### **Console path:**

**Setup** > **WLAN** > **LEPS** > **Users**

#### **Possible values:**

Max. 32 characters from [A-Z][a-z][0-9]#@{|}~!\$%&'()\*+-,/:;<=>?[\]"^\_.`

## **2.20.133.3.3 WPA-Passphrase**

Here you can specify the passphrase to be used by LEPS users to authenticate at the WLAN.

#### **Console path:**

**Setup** > **WLAN** > **LEPS** > **Users**

## **Possible values:**

Max. 63 characters from [A-Z][a-z][0-9]#@{|}~!\$%&'()\*+-,/:;<=>?[\]"^\_. `

#### **2.20.133.3.4 VLAN**

Here you specify which VLAN is assigned to the LEPS user. If no VLAN is configured here, the VLAN configured in the LEPS profile (if any) applies. If a VLAN is configured in both the LEPS profile and for the LEPS user, the VLAN-ID configured for the LEPS user takes priority.

#### **Console path:**

**Setup** > **WLAN** > **LEPS** > **Users**

#### **Possible values:**

0 … 4095

## **2.20.133.3.7 MAC-Address**

Optionally specify a MAC address for a MAC filter. The setting in the profile decides whether this entry is ignored or whether the client devices listed in this table only are able to log on (whitelist). Using a blacklist, the MAC filter works the other way round: the specified MAC addresses cannot log on.

#### **Console path:**

**Setup** > **WLAN** > **LEPS** > **Users**

## **Possible values:**

MAC address in the format xx:xx:xx:xx:xx:xx

# **2.20.1111 Rate-Selection**

Increasing the broadcast and multicast data rates can help to reduce the load on the medium. Broadcasts and multicasts are usually sent at the lowest possible rate in order to reach distant clients; however, this means that they occupy a large slice of medium time. Adjusting this setting can be particularly useful in large networks with a high density of access points. You can set the rates for the WLAN networks in this table.

## **Console path:**

**Setup** > **WLAN**

# **2.20.1111.1 Network-Name**

The network or SSID to which the rates configured here should apply. The name must match with a name of a network set up in [2](#page-42-0).[20](#page-42-0).[1](#page-42-0) [Network](#page-42-0) on page 43.

# **Console path:**

**Setup** > **WLAN** > **Rate-Selection**

## **Possible values:**

Max. 64 characters from [A-Z][a-z][0-9]@{|}~!\$%&'()+-,/:; <=>?[\]^\_.`

# **2.20.1111.23 Broadcast-Rate**

The rate to use for sending broadcasts.

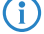

4 If 6 Mbit/s, 12 Mbit/s or 24 Mbit/s is selected as the broadcast rate, this rate is also used for sending beacons. Rates other than these only affect broadcast packets and do not change the beacon rate.

# **Console path:**

**Setup** > **WLAN** > **Rate-Selection**

### **Possible values:**

**default 1MBit 2MBit 5.5MBit 6MBit 9MBit 11MBit 12MBit 18MBit 24MBit 36MBit 48MBit 54MBit**

### **Default:**

default

# **2.20.1111.24 Multicast-Rate**

The rate to use for sending multicasts.

#### **Console path:**

**Setup** > **WLAN** > **Rate-Selection**

**Possible values:**

**default 1MBit 2MBit 5.5MBit 6MBit 9MBit 11MBit 12MBit 18MBit 24MBit 36MBit 48MBit 54MBit**

## **Default:**

default

# **2.20.1111.25 Beacon-Rate**

The data rate at which WLAN beacons are broadcast. In high-density scenarios, we recommend a higher data rate to save airtime.

**Console path: Setup** > **WLAN** > **Rate-Selection**

**Possible values:**

**default 6Mbps 12Mbps 24Mbps**

# **Default:**

default

# **2.20.1111.101 Radio-Band**

The band that the rates configured here apply to. This can be further limited to a specific band.

## **Console path:**

**Setup** > **WLAN** > **Rate-Selection**

**Possible values:**

**2.4GHz+5GHz 2.4 GHz 5 GHz None**

# **Default:**

2.4GHz+5GHz

# **2.22 Syslog**

For diagnostic purposes, the syslog of a LCOS LX-based device can be sent to an external syslog server. You can adjust the relevant settings here.

**Console path: Setup**

# **2.22.2 Server**

Configure one or more syslog servers in this table. Messages can be sent via TCP or UDP.

**(1)** Note that syslog messages are unencrypted and may contain sensitive information about your network. For this reason they should only be transmitted for diagnostic purposes over a secure network.

# **Console path:**

**Setup** > **Syslog**

# **2.22.2.1 Server**

Name of the external syslog server.

## **Console path:**

**Setup** > **Syslog** > **Server**

# **Possible values:**

Max. 32 characters from  $[A-Z]$   $[a-z]$   $[0-9]$   $[\theta$ { $|$ }~!\$%&'()\*+-,/:;<=>?[\]"^\_.`

# **2.22.2.7 IP-Address**

IP address of the external syslog server.

## **Console path:**

**Setup** > **Syslog** > **Server**

# **Possible values:**

Max. 32 characters from IPv4 address: a.b.c.d

# **2.22.2.8 Port**

Port of the external Syslog server.

# **Console path:**

**Setup** > **Syslog** > **Server**

# **Possible values:**

Max. 5 characters from  $[0-9]$ 

## **Default:**

514

# **2.22.2.9 Protocol**

Protocol (TCP/UDP) used to communicate with the external syslog server.

**Console path: Setup** > **Syslog** > **Server** **Possible values: TCP UDP Default:**

TCP

# **2.30 RADIUS**

Configuration settings of the parameters for RADIUS and IEEE 802.1X.

## **Console path:**

**Setup**

# **2.30.3 RADIUS server**

Here you configure the settings for RADIUS server profiles to be used with WLAN networks that operate 802.1X for authentication.

# **Console path:**

**Setup** > **RADIUS**

# **2.30.3.1 Name**

Choose a meaningful name for the RADIUS server profile here. This internal identifier is used to reference the RADIUS server profile from other parts of the configuration.

## **Console path:**

**Setup** > **RADIUS** > **RADIUS-Server**

# **Possible values:**

```
Max. 64 characters from [A-Z][a-z][0-9]@{|}~!$%&'()+-,/:; <=>?[\]^_.`
```
# **2.30.3.3 Port**

Select the (UDP) port used to contact the RADIUS server.

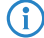

(i) This is usually the port 1812 (RADIUS authentication).

**Console path:**

**Setup** > **RADIUS** > **RADIUS-Server**

**Possible values:**

 $0...65535$ 

# **2.30.3.4 Secret**

Here you configure the secret used to encrypt the traffic between the device and the RADIUS server. This secret must also be stored on the RADIUS server.

# **Console path:**

**Setup** > **RADIUS** > **RADIUS-Server**

# **Possible values:**

```
Max. 64 characters from [A-Z] [a-z] [0-9] @ { | } \cdot :$&'()+-,/:; <=>?[\ \]^{\wedge}.
```
# **2.30.3.5 Backup**

Here you configure a backup profile, which will be used if the RADIUS server in the profile configured here cannot be reached.

## **Console path:**

**Setup** > **RADIUS** > **RADIUS-Server**

## **Possible values:**

```
Max. 64 characters from [A-Z] [a-z] [0-9] ( | \} \sim ! \ \& ( ) + - , / : \div \le \ge [ \setminus ] \hat{ } _ \,. `
```
# **2.30.3.8 Server-IP-Address**

Here you configure the host name or IP address where the RADIUS server is to be reached.

#### **Console path:**

**Setup** > **RADIUS** > **RADIUS-Server**

# **Possible values:**

```
Max. 64 characters from IPv4 or IPv6 address
```
# **2.30.3.9 Accounting port**

Select the port (UDP) used to contact the RADIUS accounting server.

(i) This is usually the port 1813 (RADIUS accounting).

## **Console path:**

**Setup** > **RADIUS** > **RADIUS-Server**

**Possible values:**

 $0...65535$ 

# **2.30.3.14 Accounting IP address**

Here you configure the host name or IP address where the RADIUS accounting server is to be reached.

**Console path:**

**Setup** > **RADIUS** > **RADIUS-Server**

## **Possible values:**

Max. 64 characters from IPv4 or IPv6 address

# **2.30.3.15 MAC-Check**

A user name can be authenticated with a MAC address instead of using the RADIUS server.

## **Console path:**

**Setup** > **RADIUS** > **RADIUS-Server**

# **Possible values:**

**No**

No check based on the MAC address.

## **Yes**

Check the permissions of the clients on the RADIUS server by means of the MAC address.

# **2.30.3.16 Fallback-Dynamic-VLAN-ID**

If no VLAN ID for a WLAN client is transmitted by a RADIUS server, the VLAN ID assigned here is used.

## **Console path:**

**Setup** > **RADIUS** > **RADIUS-Server**

## **Possible values:**

 $0...4095$ 

# **Special values:**

**0**

The default value 0 means that the VLAN ID sent by the RADIUS server is used.

# **2.30.4 Delete-WLAN-Supplicant-Certificates**

With this action you delete all existing certificates of the WLAN supplicants.

```
Console path:
 Setup > RADIUS > RADIUS-Server
```
**Possible arguments:**

none

# **2.30.11 LAN-Supplicant**

These are the settings for the 802.1X supplicant functionality, which authenticates the device towards the LAN at a switch infrastructure secured by 802.1X.

## **Console path:**

**Setup** > **RADIUS**

# **2.30.11.1 Interface name**

The name of the LAN interface. Currently there is only the interface INTRANET, and this cannot be changed.

## **Console path:**

**Setup** > **RADIUS** > **LAN-Supplicant**

# **Possible values:**

Max. 64 characters from INTRANET

# **2.30.11.2 Method**

The EAP method used to authenticate at the 802.1X infrastructure.

## **Console path:**

**Setup** > **RADIUS** > **LAN-Supplicant**

**Possible values:**

**None MD5 TTLS/MD5 TTLS/PAP TTLS/CHAP TTLS/MSCHAPv2 TTLS/MSCHAP PEAP/GTC PEAP/MSCHAPv2**

# **2.30.11.3 User name**

The user name to use to authenticate at the 802.1X infrastructure.

## **Console path:**

**Setup** > **RADIUS** > **LAN-Supplicant**

## **Possible values:**

```
Max. 64 characters from [A-Z][a-z][0-9]#@{|}~!$%&'()*+-,/:;<=>?[\]"^_.`
```
# **2.30.11.4 Password**

The password to use to authenticate at the 802.1X infrastructure.

#### **Console path:**

**Setup** > **RADIUS** > **LAN-Supplicant**

# **Possible values:**

```
Max. 64 characters from [A-Z][a-z][0-9]#@{|}~!$%&'()*+-,/:;<=>?[\]"^_.`
```
# **2.30.12 WLAN-Supplicant**

Here you will find the settings for the 802.1X supplicant functionality to authenticate the device WLAN-side to an infrastructure secured with 802.1X.

## **Console path:**

**Setup** > **RADIUS**

# **2.30.12.1 Profile-Name**

Use a unique profile name, which you specify later in the encryption profile.

# **Console path:**

**Setup** > **RADIUS** > **WLAN-Supplicant**

## **Possible values:**

Max. 64 characters from  $[A-Z]$   $[a-z]$   $[0-9]$   $[\theta$ { $|$ }~!\$%&'()\*+-,/:;<=>?[\]"^\_.`

## **2.30.12.2 Method**

Select a method that suits your requirement. When using TLS, uploading a certificate is necessary.

#### **Console path:**

**Setup** > **RADIUS** > **WLAN-Supplicant**

#### **Possible values:**

**none MD5 TLS TTLS/MD5 TTLS/PAP TTLS/CHAP TTLS/MSCHAPv2 TTLS/MSCHAP PEAP/GTC PEAP/MSCHAPv2**

# **2.30.12.3 Username**

Enter the RADIUS user name here. When using the "TLS" method, no entry is necessary here.

#### **Console path:**

**Setup** > **RADIUS** > **WLAN-Supplicant**

## **Possible values:**

Max. 64 characters from [A-Z][a-z][0-9]#@{|}~!\$%&'()\*+-,/:;<=>?[\]"^\_.`

# **2.30.12.4 Password**

Enter the RADIUS password here. When using the "TLS" method, no entry is necessary here.

#### **Console path:**

**Setup** > **RADIUS** > **WLAN-Supplicant**

# **Possible values:**

Max. 64 characters from  $[A-Z] [a-z] [0-9] # @ { | } \sim ! $%`` ( ) * +-, /:; <=>?[ \ \] "` .`$ 

# **2.30.12.5 Certificate**

You can accept the RADIUS server certificate automatically or have the uploaded certificate verified. We always recommend uploading a certificate to verify the integrity of the RADIUS server.

## **Console path:**

**Setup** > **RADIUS** > **WLAN-Supplicant**

## **Possible values:**

**Auto-accept** Accept certificate automatically.

#### **Container**

Check uploaded certificate.

# **2.40 Multicast-Snooping**

All devices with WLAN interfaces have a "LAN bridge" that transfers data between the Ethernet ports and the WLAN interfaces. The LAN bridge works like a switch in many respects. The central task of a switch is to forward packets only to the port to which the receiver is connected. To do this, the switch automatically forms a table from the incoming data packets in which the sender MAC addresses are assigned to the ports.

If a destination address of an incoming packet is found in this table, the switch can forward the packet specifically to the correct port. If the destination address is not found, the switch forwards the packet to all ports. This means that a switch can only forward a packet specifically if the destination address has already been received by it once as the sender address of a packet via a specific port. However, broadcast or multicast packets can never be entered as the sender address in a packet, which is why these packets are always "flooded" to all ports.

While this behavior is the correct action for broadcasts, since broadcasts should eventually reach all possible recipients, it is not necessarily the desired solution for multicasts. Multicasts are usually aimed at a specific group of recipients on a network, not all of them.

For example, video streams are often multicast, but not all stations on the network should receive a particular stream.

Various applications in the medical field use multicasts to transmit data to specific terminals that should not be viewed at all stations.

With a LAN bridge in the device, there will therefore also be ports to which no single receiver of the multicast is connected. The "unnecessary" sending of multicasts on ports without receivers is not a mistake, but it leads to performance problems, especially in WLAN networks. There, the unnecessary sending of multicasts can lead to a significant restriction of the available bandwidth, since multicasts in the WLAN—just like broadcasts—are sent at the lowest possible transmission rate so that they can be received by every WLAN subscriber.

With the Internet Group Management Protocol (IGMP) for IPv4 as well as Multicast Listener Discovery (MLD) for IPv6, the TCP/IP protocol family provides a protocol with which the network stations can inform the router to which they are connected of their interest in certain multicasts. To do this, the stations register with the routers for specific multicast groups from which you want to obtain the corresponding packets (multicast registration). IGMP uses special messages to register (join messages) and deregister (leave messages) for this purpose.

Multicast snooping makes use of these messages to decide to which port (i.e., also to which WLAN SSID) multicasts must be sent.

## **Console path:**

**Setup**

# **2.40.1 Operating**

Turn multicast snooping on or off.

## **Console path:**

**Setup** > **Multicast-Snooping**

## **Possible values:**

**No**

Multicast snooping disabled.

## **Yes**

Multicast snooping enabled.

# **2.59 WLAN-Management**

LCOS LX-based access points can be managed by a LANCOM WLAN controller (WLC). Like LCOS-based access points, they use the CAPWAP protocol.

 $\binom{1}{k}$  The prerequisite for this is a LANCOM WLAN controller with LCOS version 10.40 or higher.

In their factory default settings, LCOS LX-based access points search the local network for a WLAN controller. They also query the DNS name "WLC-Address" to try to reach a WLAN controller.

 $(i)$  If an access point is already being managed by a WLC, it will no longer try to contact the LANCOM Management Cloud.

This make it possible to use zero-touch commissioning, which means that no further configuration of the access point is necessary. In certain cases it may still be necessary to carry out a manual configuration. This can be done in the device configuration here.

#### **Console path:**

**Setup**

# **2.59.1 Static-WLC-Configuration**

Configures user-specified WLAN controllers. This may be necessary if a WLC cannot be found via the local network (e.g. with routed connections) and also the DNS name "WLC-Address" cannot be used to inform the access point about the address of the WLC.

#### **Console path:**

**Setup** > **WLAN-Management**

# **2.59.1.1 IP-Address**

Set the IP address or DNS name of a WLAN controller.

## **Console path:**

#### **Setup** > **WLAN-Management** > **Static-WLC-Configuration**

#### **Possible values:**

Max. 44 characters from [A-Za-z0-9]#@{|}~!\$%&'()\*+-,/:;<=>?[\]"^\_.`

# **2.59.1.2 Port**

Configures the port used to attempt to reach a WLC.

## **Console path:**

**Setup** > **WLAN-Management** > **Static-WLC-Configuration**

**Possible values:**

 $0...65535$ 

**Default:**

1027

# **2.59.2 Operating**

This configures whether an access point actively searches for a WLC and can be managed by one.

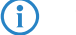

 $(i)$  This option should be deactivated for operation in stand-alone mode.

## **Console path:**

**Setup** > **WLAN-Management**

## **Possible values:**

**No**

The search for a WLC is disabled.

**Yes**

A WLC is actively searched for.

# **Default:**

Yes

# **2.59.3 Update-Cert-Before**

Configures how many days before its expiry that the device certificate used by the access point to authenticate at the WLC is renewed.

# **Console path:**

**Setup** > **WLAN-Management**

# **Possible values:**

Max. 4 characters from  $[0-9]$ 

# **Default:**

30

# **2.59.4 Capwap-Port**

Configures the port used to attempt to reach a WLC. The default value of 1027 is the default port used by the CAPWAP protocol. LANCOM By default, WLCs also use this port.

**Console path: Setup** > **WLAN-Management Possible values:**  $0...65535$ 

### **Default:**

1027

# **2.61 L2TP**

LCOS LX supports the Layer 2 Tunneling Protocol (L2TP) in version 3. With L2TPv3, Ethernet traffic (layer 2) is tunneled over UDP. This allows LANs to be connected across network and site boundaries.

This is particularly useful for bridging WLAN traffic on access points to a central concentrator by means of an L2TPv3 Ethernet tunnel. Without L2TPv3, this would require the use of a WLAN controller operating CAPWAP layer-3 tunnels. L2TPv3 does not require WLAN controllers, and this allows WLAN traffic to be bridged through tunnels to the central site.

## **Data types**

L2TP uses two types of data:

## **Control data**

The control data are used to establish, maintain and tear down the tunnel connections. The control data includes a data-flow control to ensure that the sender and receiver correctly exchange the control data.

## **Payload data**

The payload data are encapsulated in Ethernet frames, which are exchanged between the LAC and the LNS via the tunnel. In contrast to the control data, payload data contains no data flow control. Thus there is no guarantee that the sender and receiver are exchanging data correctly.

Unlike PPTP, which transfers control and payload data via different protocols (TCP and GRE), L2TP only uses UDP for both data types. You also have the option to operate multiple logical payload-data channels on each control-data channel.

#### **Console path:**

**Setup**

# **2.61.1 Endpoints**

The table contains the basic settings for the configuration of an L2TP tunnel.

- $(i)$  To authenticate RAS connections by RADIUS and without configuring a router, this table needs a default entry with the following values:
	- a **Tunnel-Id**: DEFAULT
	- a **Auth-Peer**: Yes
	- > **Hide**: No

All other values must remain empty. With **Auth-Peer** set to "No" in the DEFAULT entry, all hosts will be accepted unchecked and only the PPP sessions are authenticated.

## **Console path:**

**Setup** > **L2TP**

# **2.61.1.1 Tunnel-Id**

The name of the tunnel endpoint. For an authenticated L2TP tunnel to be established between two devices, the entries for **Tunnel-Id** and **Hostname** need to match.

#### **Console path:**

**Setup** > **L2TP** > **Endpoints**

### **Possible values:**

```
Max. 16 characters from [A-Z][0-9]@{|}~!$%&'()+-,/:;<=>?[\]^_.]*
```
# **2.61.1.2 IP-Address**

The IP address of the tunnel endpoint. An FQDN can be specified instead of an IP address (IPv4 or IPv6).

## **Console path:**

**Setup** > **L2TP** > **Endpoints**

## **Possible values:**

Max. 64 characters from  $[A-Z][a-z][0-9]$ . -: %

# **2.61.1.3 Port**

UDP port to be used.

**Console path: Setup** > **L2TP** > **Endpoints**

**Possible values:**  $0 \dots 65535$ 

#### **Default:**

1701

# **2.61.1.4 Host name**

User name for the authentication For an authenticated L2TP tunnel to be established between two devices, the entries for **Tunnel-Id** and **Hostname** need to match.

## **Console path:**

**Setup** > **L2TP** > **Endpoints**

# **Possible values:**

```
Max. 64 characters from [A-Z][a-z][0-9]#@{|}~!$%&'()+-,/:; <=>?[\]^_.]*`
```
# **2.61.1.5 Password**

The password for the authentication This is also used to hide the tunnel negotiations, if the function is activated.

### **Console path:**

**Setup** > **L2TP** > **Endpoints**

# **Possible values:**

```
Max. 32 characters from [A-Z][a-z][0-9]#@{|}~!$%&'()+-,/:;<=>?[\]^_.]*`
```
# **2.61.1.6 Auth-Peer**

Specifies whether the remote station should be authenticated.

# **Console path:**

**Setup** > **L2TP** > **Endpoints**

# **Possible values:**

#### **No**

Peer does not have to be authenticated.

# **Yes**

Peer must be authenticated.

# **Default:**

No

# **2.61.1.7 Hide**

Specifies whether tunnel negotiations should be hidden by using the specified password.

# **Console path:**

**Setup** > **L2TP** > **Endpoints**

#### **Possible values:**

#### **No**

Tunnel negotiation is not obfuscated.

# **Yes**

Tunnel negotiation is obfuscated.

**Default:**

No

# **2.61.1.8 Operating**

This L2TP endpoint is enabled or disabled.

# **Console path:**

**Setup** > **L2TP** > **Endpoints**

# **Possible values:**

**No**

L2TP endpoint is disabled.

### **Yes**

L2TP endpoint is enabled.

## **Default:**

Yes

# **2.61.2 Ethernet**

This table is used to link the L2TPv3 endpoints with a WLAN network.

## **Console path:**

**Setup** > **L2TP**

# **2.61.2.1 L2TP-Endpoint**

Here you configure the name of the L2TP endpoint configured in the L2TP endpoints table (<xref href="2\_61\_1\_1.dita"/>). This causes an Ethernet tunnel session to be established via this endpoint. If connections are to be accepted only, and not actively established from this end, leaving this field blank allows any sessions to be accepted. Of course, these still need "to run" via an accepted/established endpoint from the L2TP endpoints table. This can be useful in scenarios where not every endpoint on the receiving side should be configured separately.

## **Console path:**

**Setup** > **L2TP** > **Ethernet**

## **Possible values:**

Max. 32 characters from [A-Z][0-9]@{|}~!\$%&'()+-,/:;<=>?[\]^\_.]\*

# **2.61.2.2 Remote-End**

Here you configure the name used to assign the Ethernet tunnel to the remote site. For each Ethernet tunnel, this name must be identical at both ends.

# **Console path:**

**Setup** > **L2TP** > **Ethernet**

# **Possible values:**

```
Max. 32 characters from [A-Z] [0-9]@{|}~!$%&'()+-,/:; <=>?[\]^_.]*
```
# **2.61.2.3 Interface name**

The virtual L2TP Ethernet interface to be used for the L2TPv3 session.

**Console path:**

**Setup** > **L2TP** > **Ethernet**

**Possible values:**

```
L2TP-ETHERNET-1 … L2TP-ETHERNET-16
 16 virtual L2TP Ethernet interfaces
```
# **2.61.2.4 MTU**

This setting adjusts the MTU of an L2TP Ethernet tunnel to the specified value, e.g. when connecting the tunnel across networks with smaller MTUs.

# **Console path:**

**Setup** > **L2TP** > **Ethernet**

# **Possible values:**

68 … 1500

## **Default:**

1500

# **2.62 LAN**

This item contains the settings relating to the LAN connection of the access point.

**Console path: Setup**

# **2.62.1 LACP**

Significant improvements in terms of failover reliability and performance come with support for the standard LACP (Link Aggregation Control Protocol). LACP allows you to bundle LAN ports into a virtual link. Physical connections can be combined to form a single logical connection, which greatly increases the speed of data transmission and makes optimal use of the available bandwidth.

Along with a real performance gain in the network, LACP is also an ideal redundancy option because, even if a physical connection fails, data traffic is still transmitted on the other line.

# **Console path:**

**Setup** > **LAN**

# **2.62.1.1 Name**

This parameter shows the logical cluster interface used for bundling the selected physical interfaces of the devices.

## **Console path:**

**Setup** > **LAN** > **LACP**

## **Possible values:**

```
Max. 9 characters from [A-Za-z0-9]#@{|}~!$%&'()*+-,/:;<=>?[\]"^_.`
```
## **Default:**

BUNDLE-0

# **2.62.1.2 Operating**

Using this parameter, you enable or disable interface bundling.

With bundling enabled, the device groups the selected device interfaces together into one common logical bundled interface. In the disabled state the interfaces that are selected in the corresponding table still operate as individual interfaces.

**Console path:**

**Setup** > **LAN** > **LACP**

**Possible values:**

**No Yes**

# **2.62.1.3 Priority**

Enter the LACP system priority.

#### **Console path:**

**Setup** > **LAN** > **LACP**

## LCOS LX 6.12

2 Setup

# **Possible values:**

Multiples of 4096 Max. 6 characters from [0-9]

# **Default:**

65535

# **2.62.1.4 Distribution-Policy**

There are a number of options for distributing the network packets to the various bundled interfaces. The following characteristics are used for distribution:

## **layer2**

MAC addresses

# **layer2+3**

A combination of MAC addresses and IP addresses

## **layer3+4**

IP addresses and TCP/UDP ports

# **encap2+3**

Like layer2+3. However, in the case of encapsulated protocols, an attempt is made to obtain this information from the inner protocol

# **encap3+4**

Like layer3+4. However, in the case of encapsulated protocols, an attempt is made to obtain this information from the inner protocol

### **Console path:**

**Setup** > **LAN** > **LACP**

# **Possible values:**

**layer2 layer2+3 layer3+4 encap2+3 encap3+4**

## **Default:**

layer3+4

# **2.62.1.5 Ports**

Use this parameter to select the physical interfaces as a comma-separated list that the device bundles via LACP.

#### **Console path:**

**Setup** > **LAN** > **LACP**

**Possible values:**

```
Max. 16 characters from [A-Za-z0-9]#@{|}~!$%&'()*+-,/:;<=>?[\]"^_.`
```
**Default:**

ETH1,ETH2

# **2.70 IP-Configuration**

Parameter for the IP configuration of the device.

**Console path:**

**Setup**

# **2.70.4 Static-Parameters**

IP and network configuration settings that apply when you use static IP addresses.

**(1)** The settings made in this table only come into effect if the IPv4 or IPv6 address source for the corresponding LAN interface is set to **static**. Otherwise all of the necessary information is retrieved via DHCP, for example, in which case no configuration is required here.

# **Console path:**

**Setup** > **IP-Configuration**

# **2.70.4.1 Interface-Name**

Enter the name of the interface, which the other settings made here refer to.

## **Console path:**

**Setup** > **IP-Configuration** > **Static-Parameters**

# **Possible values:**

Max. 64 characters from **INTRANET** 

# **2.70.4.2 IPv4-Gateway**

Here you configure the IPv4 gateway for the referenced interface.

## **Console path:**

**Setup** > **IP-Configuration** > **Static-Parameters**

## **Possible values:**

Max. 16 characters from IPv4 address: a.b.c.d

# **2.70.4.3 IPv6-Gateway**

Here you configure the IPv6 gateway for the referenced interface.

### **Console path:**

**Setup** > **IP-Configuration** > **Static-Parameters**

## **Possible values:**

Max. 44 characters from IPv6 address: a:b:c::d

# **2.70.4.4 Primary-IPv4-DNS**

Here you configure the primary IPv4 DNS gateway for the referenced interface.

#### **Console path:**

**Setup** > **IP-Configuration** > **Static-Parameters**

# **Possible values:**

Max. 16 characters from IPv4 address: a.b.c.d

# **2.70.4.5 Secondary-IPv4-DNS**

Here you configure the secondary IPv4 DNS gateway for the referenced interface.

# **Console path:**

**Setup** > **IP-Configuration** > **Static-Parameters**

# **Possible values:**

Max. 16 characters from IPv4 address: a.b.c.d

# **2.70.4.6 Primary-IPv6-DNS**

Here you configure the primary IPv6 DNS gateway for the referenced interface.

## **Console path:**

**Setup** > **IP-Configuration** > **Static-Parameters**

## **Possible values:**

Max. 44 characters from IPv6 address: a:b:c::d

# **2.70.4.7 Secondary-IPv6-DNS**

Here you configure the secondary IPv6 DNS gateway for the referenced interface.

## **Console path:**

**Setup** > **IP-Configuration** > **Static-Parameters**

**Possible values:**

Max. 44 characters from IPv6 address: a:b:c::d

# **2.70.6 LAN-Interfaces**

Here you specify basic configuration options relating to your device's own IP settings and network access.

**Console path:**

**Setup** > **IP-Configuration**

# **2.70.6.1 Interface-Name**

Set a meaningful name for the interface here. This name is used to reference the interface configuration from other parts of the configuration.

## **Console path:**

**Setup** > **IP-Configuration** > **LAN-Interfaces**

# **Possible values:**

Max. 64 characters from INTRANET

# **2.70.6.2 Interface-ID**

The internal identifier for the interface. This cannot be modified.

### **Console path:**

**Setup** > **IP-Configuration** > **LAN-Interfaces**

# **2.70.6.3 VLAN-ID**

Here you specify a VLAN ID for which the interface should be active and accessible.

## **Console path:**

**Setup** > **IP-Configuration** > **LAN-Interfaces**

## **Possible values:**

 $0...4095$ 

# **Special values:**

**0**

The default value 0 means that no VLAN is used.

# **2.70.6.4 IPv4-Address-Source**

Here you select how the IPv4 address of the interface is to be obtained.

#### **Console path:**

**Setup** > **IP-Configuration** > **LAN-Interfaces**

## **Possible values:**

**DHCP**

The IP address is retrieved via DHCP.

**Static**

The static IP address configured for the interface is used.

# **2.70.6.5 IPv6-Address-Source**

Here you select how the IPv6 address of the interface is to be obtained.

## **Console path:**

```
Setup > IP-Configuration > LAN-Interfaces
```
## **Possible values:**

#### **Router-Advertisement**

The IPv6 address is derived from router advertisements that the device receives on the respective interface.

 $(i)$  If the flag in the router advertisement is set to Other and/or Managed, additional configuration options are obtained via DHCPv6—even if the address source is set to **Router-Advertisement**.

# **DHCPv6**

The IPv6 address is obtained via DHCPv6.

### **Static**

The static IPv6 address configured for the interface is used.

# **2.70.6.6 Static-IPv4-Address**

Here you configure the IP address to be used when the **IPv4-Address-Source** is set to **Static**. Add the subnet mask in CIDR notation (e.g. "/24") as a suffix.

#### **Console path:**

**Setup** > **IP-Configuration** > **LAN-Interfaces**

## **Possible values:**

```
Max. 19 characters from IPv4 address: a.b.c.d/xx
```
### **2.70.6.7 Static-IPv6-Address**

Here you configure the IP address to be used when the **IPv6-Address-Source** is set to **Static**. Add the subnet mask in CIDR notation (e.g. "/64") as a suffix.

### **Console path:**

**Setup** > **IP-Configuration** > **LAN-Interfaces**

### **Possible values:**

Max. 44 characters from IPv6 address: a:b:c::d/64

### **2.70.6.9 Comment**

Here you can enter a comment about the interface configuration.

#### **Console path:**

**Setup** > **IP-Configuration** > **LAN-Interfaces**

### **Possible values:**

Max. 32 characters from  $[A-Z]$   $[a-z]$   $[0-9]$   $( | \cdot \rangle \sim 1$ \$%&'() +-, /:; <=>? $[\ \setminus \ ]^{\wedge}$ .

### **2.70.8 Untagged-VLAN**

If a device has more than one Ethernet port, the other Ethernet ports can optionally be configured with an untagged VLAN. The untagged VLAN is used without a VLAN tag on the other LAN port and is used, for example, to integrate network devices that are not VLAN-capable. The other Ethernet port thus acts as an access port. The untagged ports and their VLAN tag are specified in this table.

### **Console path:**

**Setup** > **IP-Configuration**

### **2.70.8.1 Port**

Enter a port for the untagged VLAN.

### **Console path:**

**Setup** > **IP-Configuration** > **Untagged-VLAN**

**Possible values:**

**ETH1 ETH2 …**

### **2.70.8.2 VLAN**

Specify a VLAN ID for the untagged VLAN.

### **Console path:**

### **Setup** > **IP-Configuration** > **Untagged-VLAN**

#### **Possible values:**

 $0...4095$ 

### **Special values:**

**0**

The default value 0 means that no VLAN is used.

### **2.99 LBS**

LANCOM access points are able to work as LBS clients with an LBS server. In this case, they report any connected clients to the LBS server, which can then offer location-based services to those clients. As of LCOS LX 5.30, an HTTP interface is supported.

Using the HTTP interface, access points can send LBS data directly to a freely configurable HTTP endpoint. The data is sent in JSON format, which ensures easy processing at the receiving end.

### **Console path:**

**Setup**

### **2.99.1 HTTP-Server**

Configure the HTTP endpoints for the LBS data here.

### **Console path:**

**Setup** > **LBS**

### **2.99.1.1 URL**

Configure the URL of the HTTP endpoint here.

(i) HTTP and HTTPS are supported. If you use HTTPS, a CA certificate for server verification must also be uploaded to the device. This can be done using WEBconfig.

#### **Console path:**

**Setup** > **LBS** > **HTTP-Server**

### **Possible values:**

Max. 251 characters from URL with http or https

### **2.99.1.3 Secret**

The secret (key) is transmitted from the access point to the end point in the JSON messages and can additionally be used for message authentication.

#### **Console path:**

```
Setup > LBS > HTTP-Server
```
### **Possible values:**

Max. 64 characters from [A-Z][a-z][0-9]#@{|}~!\$%&'()\*+-,/:; <=>?[\]"^.`

### **2.99.1.4 Data-Sources**

Here you configure the types of LBS data that should be sent. Only BLE is currently available.

#### **Console path:**

**Setup** > **LBS** > **HTTP-Server**

#### **Possible values:**

**BLE**

### **2.99.1.5 BLE-Measurements-Fields**

Here you configure which measurement fields or data from the access point should be included in the messages to the HTTP endpoint. In order to minimize the data volume, we recommend that you limit this to essential data only.

### **Console path:**

**Setup** > **LBS** > **HTTP-Server**

**Possible values:**

**None BLE-Address-Type-Transmit BLE-Advertising-Data-Transmit BLE-Name-Transmit BLE-RSSI-Transmit BLE-Scan-Response-Data-Transmit**

### <span id="page-111-1"></span>**2.99.1.6 Buffering-Timeout**

After the configured time (in seconds) is reached, all BLE messages buffered up to that point are sent to the server.

(i) With this value and [2](#page-111-0).[99](#page-111-0).[1](#page-111-0).[6](#page-111-0) [Buffer-Size](#page-111-0) on page 112 both set to 0, the messages are sent to the server as soon as possible.

### **Console path:**

**Setup** > **LBS** > **HTTP-Server**

### **Possible values:**

Max. 4 characters from  $[0-9]$ 

### **Special values:**

<span id="page-111-0"></span>**0**

The value "0" means that no limitation is active.

### **2.99.1.6 Buffer-Size**

After the configured data quantity (in bytes) is reached, all BLE messages buffered up to that point are sent to the server.

 $(i)$  With this value and [2](#page-111-1).[99](#page-111-1).[1](#page-111-1).[6](#page-111-1) [Buffering-Timeout](#page-111-1) on page 112 both set to 0, the messages are sent to the server as soon as possible.

### **Console path:**

**Setup** > **LBS** > **HTTP-Server**

### **Possible values:**

Max. 4 characters from  $[0-9]$ 

### **Special values:**

**0**

The value "0" means that no limitation is active.

### **2.99.2 Operating**

By turning on the BLE radio here, data about the BLE environment is collected continuously.

**Console path: Setup** > **LBS Possible values: No** BLE radio switched off. **Yes** BLE radio switched on.

### **Default:**

No

## **2.99.3 LBS-Server-Type**

Configure the LBS server type here. Currently, only the HTTP API with data packets in JSON format is supported.

**Console path: Setup** > **LBS**

**Possible values:**

**HTTP-JSON**

### **2.99.4 BLE-Scan-Type**

Choose between a passive and an active scan. The BLE name and a scan response can only be detected in the active scan. Note that BLE clients answering scan requests can increase power consumption.

#### **Console path:**

**Setup** > **LBS**

**Possible values:**

**Passive Active**

### **2.99.5 Run-Bluetooth-Scan**

Use this action to run a Bluetooth scan.

Example: do Run-Bluetooth-Scan

### **Console path:**

**Setup** > **LBS**

### **2.99.6 Delete-CA-Certificate**

This action allows you to delete the certificate used for communication with an HTTPS server.

```
Example: do Delete-CA-Certificate
```
**Console path:**

**Setup** > **LBS**

### **2.99.7 Delete-Scan-Results**

Use this action to delete the values of the last Bluetooth scan.

Example: do Delete-Scan-Results

### **Console path:**

**Setup** > **LBS**

## **2.102 LMC**

Settings for the configuration and monitoring of your device via the LANCOM Management Cloud (LMC).

**Console path: Setup**

### **2.102.1 Operating**

Specify whether the device should be managed via the LMC.

**Console path:**

**Setup** > **LMC**

### **Possible values:**

### **No**

The device does not connect to the LMC.

### **Yes**

The LMC manages the device.

### **Default:**

Yes

### **2.102.7 Delete-Certificate**

Use this action to delete the LMC certificate.

**Console path:**

**Setup** > **LMC**

**Possible arguments:**

none

### **2.102.8 DHCP-Client-Auto-Renew**

With this parameter you specify the behavior of the device in the event that there is a change to the DHCP settings in the network and the LMC client is unable to connect to the LMC.

If the LMC client is unable to reach its configured LMC, it is likely that the IP address range of the network has changed. A device that is configured as a DHCP client retains the IP address that was previously allocated to it until the DHCP lease time expires. By enabling this parameter, the device requests a new DHCP address (DHCP-Renew) regardless of the remaining DHCP lease time.

### **Console path:**

**Setup** > **LMC**

### **Possible values:**

### **No**

If the LMC client loses its connection to the LMC, no DHCP-Renew is triggered.

#### **Yes**

If the LMC client loses its connection to the LMC, a DHCP-Renew is triggered. If the DHCP-Renew is not successful, the DHCP process is restarted. The device then tries to get an IP address from any DHCP server in order to reconnect to the LMC.

### **Default:**

No

### **2.102.13 Configuration-Via-DHCP**

Specify whether the LMC domain should be obtained from a DHCP server.

### **Console path:**

**Setup** > **LMC**

### **Possible values:**

#### **No**

The LMC domain is not obtained from a DHCP server. The value configured in the field **LMC-Domain** is taken.

### **Yes**

The LMC domain is obtained from a DHCP server.

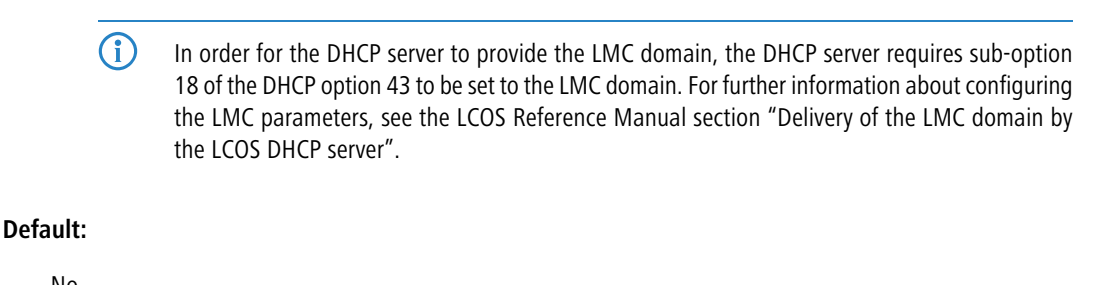

No

### **2.102.15 LMC-Domain**

Enter the domain name for the LMC here. By default, the domain is set to the Public LMC for the first connection. If you wish to manage your device with your own Management Cloud ("Private Cloud" or "on-premises installation"), please enter your LMC domain.

#### **Console path:**

**Setup** > **LMC**

#### **Possible values:**

Max. 255 characters from  $[A-Z]$   $[a-z]$   $[0-9]$   $( | \} \sim !$   $\frac{28}{9}$   $( ) + -$ ,  $/$   $\cdot$ ;  $\lt =$   $>$ ?  $[ \ \rangle$   $]$   $\sim$   $\_$ .

### **2.102.16 Rollout-Project-ID**

Enter the project ID of this device in the LMC. The first time the device connects to the LMC, it will be assigned accordingly.

#### **Console path:**

```
Setup > LMC
```
#### **Possible values:**

Max. 36 characters from  $[A-Z]$   $[a-z]$   $[0-9]$   $( | \cdot \rangle \sim 1$   $\frac{1}{2}$   $\frac{1}{2}$   $( | \cdot \rangle \sim 1$   $\frac{1}{2}$   $( | \cdot \rangle \sim 1$   $\frac{1}{2}$   $\frac{1}{2}$   $( | \cdot \rangle \sim 1$ 

### **2.102.17 Rollout-Location-ID**

Enter the location of this device in the LMC. The first time the device connects to the LMC, it will be assigned accordingly.

#### **Console path:**

**Setup** > **LMC**

### **Possible values:**

```
Max. 36 characters from [A-Z][a-z][0-9]@{|}~!$%&'()+-,/:; <=>?[\]^_.`
```
### **2.102.18 Rollout-Device-Role**

Enter the role assigned to this device in the LMC. The first time the device connects to the LMC, it will be assigned accordingly.

**Console path:**

**Setup** > **LMC**

**Possible values:**

```
Max. 36 characters from [A-Z] [a-z] [0-9] [() \rightarrow [$%&'() +-, /:; <=>?[() \cdot.`
```
### **2.102.200 Pairing-Token**

Here you enter the activation code that you created for pairing with the LMC.

#### **Console path:**

**Setup** > **LMC**

### **Possible values:**

```
Max. 36 characters from \uparrow [1-9A-NP-Z-] {24,47}$|^$
```
## **2.107 Automatic-Firmware-Update**

The LANCOM Auto Updater allows on-site LANCOM devices to be updated automatically without further user intervention (unattended). LANCOM Devices can search for new software updates, and download and install them without any user interaction. You can choose whether to install security updates, release updates, or all updates automatically. If you choose not to use automatic updates, the feature can still be used to check for the availability of new updates.

The LANCOM Auto Updater contacts the LANCOM update server to check for updates and firmware downloads. Communication is based on HTTPS. When contacting the server, the LANCOM device uses previously installed TLS certificates for validation. Furthermore, the firmware files for current LANCOM devices are signed. The LANCOM Auto Updater validates this signature before uploading any firmware.

#### **Console path:**

**Setup**

### **2.107.1 Mode**

Set the operating mode of the LANCOM Auto Updater.

**Console path:**

**Setup** > **Automatic-Firmware-Update**

#### **Possible values:**

#### **manual**

The Auto Updater only checks for new updates when prompted by the user.

Users can manually use the Auto Updater to initiate the latest available update.

### **check**

The Auto Updater regularly checks the LANCOM update server for new updates. The availability of a new update is signaled to the user in the LCOS LX menu tree and via syslog. Users can manually use the Auto Updater to initiate the latest available update.

#### **check-and-update**

The Auto Updater regularly checks the LANCOM update server for new updates. The update server uses the version policy to find the most suitable update, it sets the time to download and install the update within a time frame configured by the user, and it sends the update to the Auto Updater. The firmware is installed in test mode. After installation, the Auto Updater performs a connection check. Here, the device checks whether a connection can be established to the update server to ensure that Internet access is still available. If the update server is contacted successfully, the test mode terminates and the firmware goes into regular operation. If the update server cannot be contacted, then Internet access is assumed to be impossible and the second (i.e. the previously active) firmware will be started again.

### **Default:**

check-and-update

### **2.107.2 Check-Firmware-Now**

This command triggers the device to check the LANCOM update server for new firmware.

#### **Console path:**

**Setup** > **Automatic-Firmware-Update**

### **2.107.3 Update-Firmware-Now**

This command triggers the device to download and install the latest firmware from the LANCOM update server.

#### **Console path:**

**Setup** > **Automatic-Firmware-Update**

### **2.107.4 Cancel-Current-Action**

This command triggers the device to abort any current actions by the Auto Updater. This applies to manually started and scheduled actions.

### **Console path:**

**Setup** > **Automatic-Firmware-Update**

### **2.107.5 Reset-Updater-Config**

This command resets the boot-persistent configuration files that are created by the Auto Updater. This includes the local blacklist of firmware versions that failed an automatic update.

### **Console path:**

**Setup** > **Automatic-Firmware-Update**

### **2.107.6 Base-URL**

Specifies the URL of the server that provides the latest firmware versions.

#### **Console path:**

**Setup** > **Automatic-Firmware-Update**

### **Possible values:**

Max. 252 characters from  $[A-Z][a-z][0-9]/?:-;:\mathbb{G}\&=\$+!*'()$ , &

### **Default:**

https://update.lancom-systems.de

### **2.107.7 Check-Interval**

After booting, the Auto Updater sets a random time period within a day or a week for the check to be performed. The update itself is performed in the next time period between 02:00 - 04:00 (default).

#### **Console path:**

**Setup** > **Automatic-Firmware-Update**

**Possible values:**

**daily weekly**

**Default:**

daily

### **2.107.8 Version-Policy**

Set the version policy of the LANCOM Auto Updater. This controls which firmware versions are offered to update a device.

**Console path:**

**Setup** > **Automatic-Firmware-Update**

#### **Possible values:**

#### **latest**

Always the newest version, irrespective of the release version. Example: 4.00 Rel is installed; an update to 4.00 RU1 is performed, but also to 5.00 Rel. Updates always go to the latest version, but not back to a previous release.

#### **current**

The latest RU/SU/PR within a release. Example: 4.00 Rel is installed; an update to 4.00 RU1 is performed, but not to 5.00 Rel.

### **security-updates-only**

The latest SU within a release. Example: 4.00 Rel is installed; an update to 4.00 SU1 is performed, but not to 4.00 RU2.

#### **latest-without-REL**

The newest RU/SU/PR, irrespective of the release version. Updates are only performed if a RU is available. Example: Any version of 4.00 is installed; an update to 5.00 RU1 is performed, but not to 5.00 REL.

### **Default:**

security-updates-only

### **2.107.10 Check-Time-Begin**

The hour of the day at the start of the time interval when checks are made to see whether a firmware update is available and, if applicable, downloaded. The start and end are 0 by default, so checks for updates and downloads can be started at any time of day. The Auto Updater schedules a random time for update checks and downloads within the configured time frame.

#### **Console path:**

**Setup** > **Automatic-Firmware-Update**

### **Possible values:**

 $0...23$ 

#### **Default:**

 $\Omega$ 

### **2.107.11 Check-Time-End**

The hour of the day at the end of the time interval when checks are made to see whether a firmware update is available and, if applicable, downloaded. The start and end are 0 by default, so checks for updates and downloads can be started at any time of day. The Auto Updater schedules a random time for update checks and downloads within the configured time frame.

#### **Console path:**

**Setup** > **Automatic-Firmware-Update**

#### **Possible values:**

 $0...23$ 

**Default:**  $\Omega$ 

## **2.107.12 Install-Time-Begin**

The hour of the day at the start of the time interval during which a firmware update is installed. The default is between 2 and 4 o'clock in the morning. After installation, the device reboots.

### **Console path:**

**Setup** > **Automatic-Firmware-Update**

**Possible values:**

 $0... 23$ 

**Default:**

2

### **2.107.13 Install-Time-End**

The hour of the day at the end of the time interval during which a firmware update is installed. The default is between 2 and 4 o'clock in the morning. After installation, the device reboots.

### **Console path:**

**Setup** > **Automatic-Firmware-Update**

### **Possible values:**

0 … 23

**Default:**

4

## **2.111 IoT**

Settings for IoT technologies supported by LCOS LX, such as Wireless ePaper and Bluetooth Low Energy.

**Console path: Setup**

### **2.111.1 USB**

Configure the settings for USB Ethernet support here.

**Console path: Setup** > **IoT**

### **2.111.1.1 CDC-EEM-Support**

Configure the settings of the CDC-EEM protocol for USB Ethernet support here.

**Console path:**

**Setup** > **IoT** > **USB**

### **2.111.1.1.1 Operating**

Switch USB Ethernet support on or off here.

### **Console path:**

**Setup** > **IoT** > **USB** > **CDC-EEM-Support**

### **Possible values:**

**No**

USB Ethernet support disabled.

### **Yes**

USB Ethernet support enabled.

### **Default:**

No

### **2.111.1.1.2 VLAN-ID**

Optional specification of a VLAN ID.

### **Console path:**

**Setup** > **IoT** > **USB** > **CDC-EEM-Support**

### **Possible values:**

 $0.4095$ 

### **2.111.88 Wireless ePaper**

Configure the settings for the Wireless ePaper module here.

### **Console path:**

**Setup** > **IoT**

### **2.111.88.1 Operating**

Use this to activate the Wireless ePaper feature in the access point.

 $(i)$  The server must be configured for the connection type ThinAP2.0/TCP. Please refer to the *[LANCOM](https://support.lancom-systems.com/knowledge/pages/viewpage.action?pageId=36453517) [Support](https://support.lancom-systems.com/knowledge/pages/viewpage.action?pageId=36453517)* [Knowledge](https://support.lancom-systems.com/knowledge/pages/viewpage.action?pageId=36453517) [Base](https://support.lancom-systems.com/knowledge/pages/viewpage.action?pageId=36453517) for further information. The legacy connection mode via UDP is not supported by LCOS LX.

### **Console path:**

**Setup** > **IoT** > **Wireless-ePaper**

### **Possible values:**

**No**

The Wireless ePaper feature is not enabled.

**Yes**

The Wireless ePaper feature is enabled.

### **Default:**

No

### **2.111.88.2 Channel**

Configure the radio channel to be used for controlling the Wireless ePaper Displays.

**4** Depending on the radio channel used, connecting the server to a Display can take up to 30 minutes (channels 3, 5, 8, 9, 10) or up to 120 minutes (channels 0, 1, 2, 4, 6, 7). If possible, you should prefer the channels 3, 5, 8, 9 and 10, as Wireless ePaper Displays scan them more frequently and they do not interfere with the popular Wi-Fi channels 1, 6, and 11.

**(1)** Do not select the same channel for two access points that are in the same area. This causes interference and prevents Displays from joining the network. It is possible to set the same channel on two access points if you are sure that each display is only within range of one of these access points.

### **Console path:**

**Setup** > **IoT** > **Wireless-ePaper**

**Possible values:**

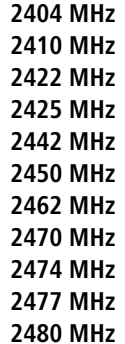

### **Default:**

2404 MHz

### **2.111.88.3 Server-Address**

IP address of the Wireless ePaper Server.

### **Console path:**

**Setup** > **IoT** > **Wireless-ePaper**

### **Possible values:**

Max. 128 characters from  $[A-Z][a-z][0-9]$ . -: %

### **2.111.88.4 Server port**

The TCP destination port to be used for communication with the server.

### **Console path:**

**Setup** > **IoT** > **Wireless-ePaper**

### **Possible values:**

 $0...65535$ 

### **Default:**

7354

### **2.111.88.5 Protocol**

The protocol used to communicate with the server.

### **Console path:**

**Setup** > **IoT** > **Wireless-ePaper**

**Possible values:**

**ThinAP2.0/TLS**

### **Default:**

ThinAP2.0/TLS

### <span id="page-124-0"></span>**2.111.88.6 Server-Authentication**

Optionally, the access point can check the server certificate of the Wireless ePaper Server when it connects to it. If this option is enabled, a corresponding CA certificate (or certificate chain) in PEM format must also be loaded onto the access point via WEBconfig.

### **Console path:**

**Setup** > **IoT** > **Wireless-ePaper**

**Possible values:**

**No Yes**

### **Default:**

No

### **2.111.88.7 Server-Hostname-Verification**

In connection with the option [2](#page-124-0).[111](#page-124-0).[88](#page-124-0).[6](#page-124-0) [Server-Authentication](#page-124-0) on page 125, this setting decides whether the "Common Name" specified in the certificate is checked for a match with the host name of the addressed Wireless ePaper Server.

#### **Console path:**

**Setup** > **IoT** > **Wireless-ePaper**

**Possible values:**

**No Yes**

**Default:**

No

3 Firmware

## **3 Firmware**

This menu contains the actions and settings options for managing the device firmware.

**Console path:**

**/**

## **3.2 Table-Firmsafe**

For each of the two firmware versions stored in the device, this table contains information on the memory space number (1 or 2), and the status (active or inactive).

### **Console path:**

**Firmware**

### **3.2.1 Position**

Position in memory space of the current entry.

### **Console path:**

**Firmware** > **Table-Firmsafe**

### **3.2.2 Status**

Status of the current entry.

### **Console path:**

**Firmware** > **Table-Firmsafe**

### **Possible values:**

**active**

This firmware is currently in use in the device.

### **inactive**

This firmware is in a wait state and can be activated.

## **3.8 Switch firmware**

This command line is used to switch the active firmware into the inactive state. Correspondingly, the alternative, non-active firmware is switched to the active state.

**(1)** The device restarts automatically and immediately starts using the alternative firmware. By switching again, you restore the initial state.

**Console path: Firmware**

**Possible values:**

**do Switch-Firmware**

Switch the firmware and restart the device

## **3.10 Boot-count**

Saves the number of restarts performed by the device with the current firmware.

**Console path: Firmware** 4 Other

## **4 Other**

This menu contains additional functions from the LCOS LX menu tree.

**Console path:**

**/**

## **4.1 Reset-Config**

This action allows you to reset the configuration.

Example: do Reset-Config

**Console path: Other**

## **4.2 Reboot**

This action is used to restart the device. Example: do Reboot

**Console path: Other**

## **4.3 Delayed-Reboot**

This action is used to restart the device after a delay. The delay is specified in seconds.

Example: do Delayed-Reboot 30

**Console path: Other**

# **4.3 Cancel-Delayed-Reboot**

This action lets you interrupt a delayed restart initiated with do Delayed reboot within the delay time.

Example: do Cancel-Delayed-Reboot

**Console path: Other**

# **4.5 Delete-Support-Info**

Use this action to delete the persistent boot log and core dumps created after a crash.

Example: do Delete-Support-Info

**Console path: Other**